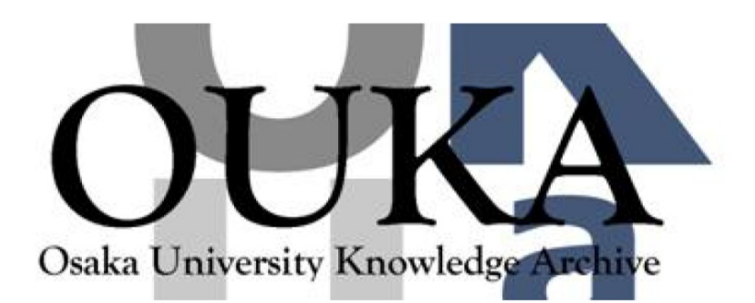

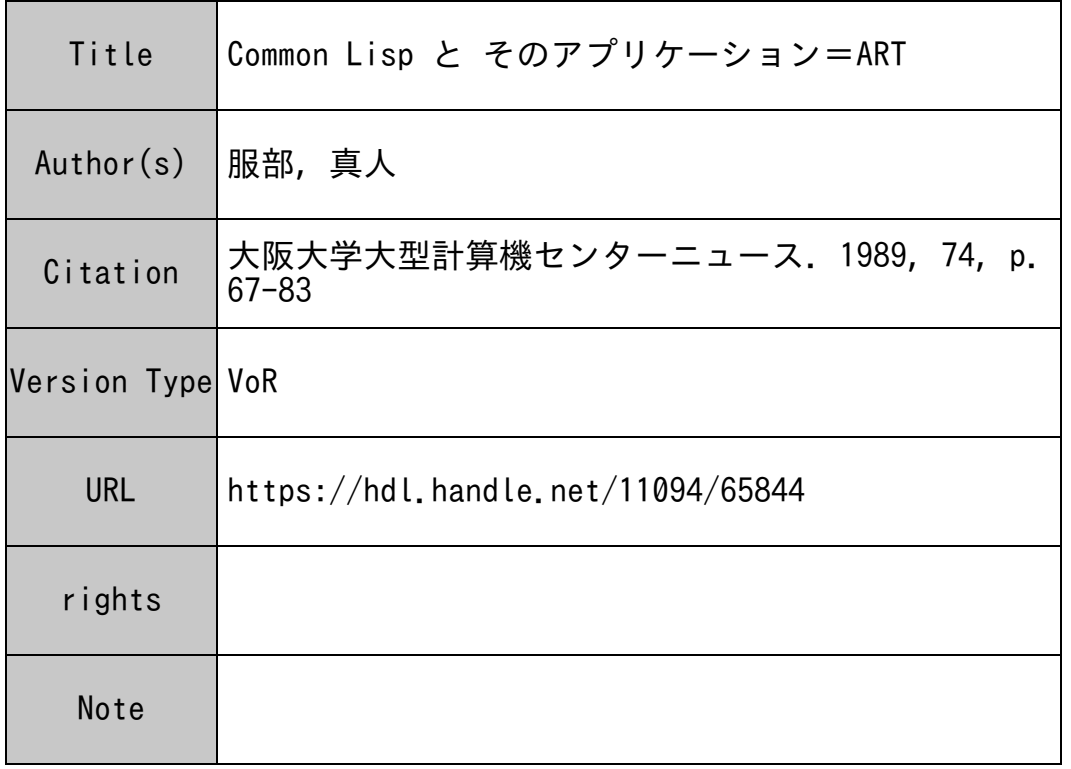

# Osaka University Knowledge Archive : OUKA

https://ir.library.osaka-u.ac.jp/

Osaka University

# $\complement$  ommon Lisp  $\curlyeq$   $\curlyeq$   $\curlyeq$   $\varphi$   $\varphi$   $\varphi$   $\urlyeq$   $\urlyeq$   $\varphi$   $\urlyeq$   $\varphi$   $\urlyeq$   $\varphi$   $\urlyeq$   $\varphi$   $\urlyeq$   $\varphi$   $\urlyeq$   $\varphi$   $\urlyeq$   $\varphi$   $\urlyeq$   $\varphi$   $\urlyeq$   $\varphi$   $\urlyeq$   $\varphi$   $\urlyeq$   $\varphi$   $\urlyeq$   $\varphi$   $\$

大阪大学工学部船舶海洋工学科

服部重人

(x60630a@ccsun01.center.osaka-u.junet)

l . はじめに

Lisp (J)歴史は以外と古く、 FORTRAN とほぼ同時期、 l9 6 0年に開発されたプログ ラミング言語です。 プログラムというと我々理工学者はすぐに、足したり引いたり繰り 返したりといった数値演算を思い浮かべますが、そういったなんとかの一つ覚えはこの際 捨て去りましょう。

コンピューターなるものがこの世に出現したとき、ロケットやミサイルを飛ばして喜 んでいた多くの理工学者は、その計算の速さと正確さを愚かにも自分の頭と比べてしまっ たのです。 その結果コンピューターは今日あるような姿、すなわちただの計算機になっ てしまいました。 幸いなことに、一部の賢明な学者はコンビューターに知能の存在の可 能性を見いだし、人類の良き伴侶としての姿を夢みて、コンピューターに記号の意味を理 解させようと試みました。彼らにとって不幸だったことは彼等がマイノリティだったこと で、コンピューターの技術は当時のマジョリティによって、それを電子頭脳としてではな く、電子計算機として発展させてしまい、マイノリティは多大な努力を強いられました。 その努力の一つの成果が Lisp です。

今日では、データの管理、表やグラフの処理、ワードプロセヽッサー、そしてコンピュ ーターをベースとする種々のシステムなと、元来の数値計算ではない高度で知的な処理を コンピューターにさせることか多く、昔とは逆に記号処理が主流の時代です。 「人工知 能」と言う言葉も最近では開き慣れた言葉になりました。 昔のように力ずくで方程式を 解く時代は終わったと言えるでしょう。 Lisp では連続値を離散化して数値計算をする までもなく、数式中の記号を直接操作して数式(=記号)を答えとして出すことが、他の 言語に比べて簡単にできます。 Lisp を使え ~t エディターやコンパイラーを作ることは いとも簡単なことです。 あなたも Lisp の世界に旅立ちませんか?

本稿では、 Lisp をこれから始めようという殊勝な方のために、大阪大学計算機セン ターの Sun-3 ワークステーションで利用可能な "Common Lisp" を例題に、その使い方、 プログラムの書き方、リスト処理の例、その他 Lisp にまつわる話を、また、 Lisp をベ ースにするアプリケーションが多数世に発表されていますが、その中の一つ "ART" を、 御紹介したいと思います。

ここで一つお断りしておかねばならないことは、私の専攻は船舶工学であって情報工 学は専門外であること、つまり私も皆さんと同じ、コンピューターの1ユーザーに過ぎな いということですっ ユーザーの立埠を活かすことかでぎましたら、幸いですっ

#### 2. Lisp <sup>を</sup><sup>始</sup><sup>め</sup><sup>よ</sup><sup>う</sup>

ま<sup>ず</sup>、<sup>セ</sup><sup>ン</sup><sup>タ</sup><sup>ー</sup><sup>の</sup> Sun-3 <sup>の</sup><sup>利</sup><sup>用</sup><sup>申</sup><sup>請</sup><sup>を</sup><sup>し</sup><sup>て</sup><sup>下</sup><sup>さ</sup><sup>い</sup>。 <sup>大</sup><sup>型</sup><sup>計</sup><sup>算</sup><sup>機</sup><sup>を</sup><sup>利</sup><sup>用</sup><sup>で</sup><sup>き</sup><sup>る</sup><sup>方</sup><sup>な</sup> ら WSTR というコマンドで申請することができます。 詳しくはセンター速報の167号 を<sup>御</sup><sup>覧</sup><sup>に</sup><sup>な</sup><sup>る</sup><sup>か</sup>、<sup>当</sup><sup>セ</sup><sup>ン</sup><sup>タ</sup><sup>ー</sup> 1階<sup>正</sup><sup>面</sup><sup>の</sup><sup>共</sup><sup>同</sup><sup>利</sup><sup>用</sup><sup>掛</sup><sup>に</sup><sup>御</sup><sup>相</sup><sup>談</sup><sup>下</sup><sup>さ</sup><sup>い</sup>。

次<sup>に</sup><sup>や</sup><sup>る</sup><sup>べ</sup><sup>き</sup><sup>こ</sup><sup>と</sup><sup>は</sup>、 UNIX <sup>に</sup><sup>馴</sup><sup>染</sup><sup>む</sup><sup>こ</sup><sup>と</sup><sup>で</sup><sup>す</sup>。 Sun-3 <sup>な</sup><sup>ど</sup><sup>の</sup><sup>ネ</sup><sup>ッ</sup><sup>ト</sup><sup>ワ</sup><sup>ー</sup><sup>ク</sup><sup>環</sup><sup>境</sup><sup>の</sup> 優<sup>れ</sup><sup>た</sup><sup>ワ</sup><sup>ー</sup><sup>ク</sup><sup>ス</sup><sup>テ</sup><sup>ー</sup><sup>シ</sup><sup>ョ</sup><sup>ン</sup><sup>は</sup>、<sup>理</sup><sup>学</sup>・<sup>工</sup><sup>学</sup><sup>な</sup><sup>ど</sup><sup>の</sup><sup>研</sup><sup>究</sup><sup>機</sup><sup>関</sup><sup>に</sup><sup>限</sup><sup>ら</sup><sup>ず</sup>、<sup>一</sup><sup>般</sup><sup>企</sup><sup>業</sup><sup>で</sup><sup>も</sup><sup>開</sup><sup>発</sup>・ 設計• <sup>生</sup><sup>産</sup>・<sup>管</sup><sup>理</sup>、<sup>さ</sup><sup>ら</sup><sup>に</sup><sup>は</sup><sup>金</sup><sup>融</sup>・<sup>経</sup><sup>営</sup>・<sup>通</sup><sup>信</sup><sup>な</sup><sup>ど</sup>、<sup>あ</sup><sup>ら</sup><sup>ゆ</sup><sup>る</sup><sup>方</sup><sup>面</sup><sup>で</sup><sup>導</sup><sup>入</sup>・<sup>活</sup><sup>用</sup><sup>さ</sup><sup>れ</sup><sup>て</sup><sup>い</sup> ます。 UNIX <sup>は</sup><sup>ワ</sup><sup>ー</sup><sup>ク</sup><sup>ス</sup><sup>子</sup><sup>ー</sup><sup>シ</sup><sup>ョ</sup><sup>ン</sup><sup>の</sup><sup>標</sup><sup>準</sup><sup>オ</sup><sup>ペ</sup><sup>レ</sup><sup>ー</sup><sup>テ</sup><sup>ィ</sup><sup>ン</sup><sup>グ</sup><sup>シ</sup><sup>ス</sup><sup>テ</sup><sup>ム</sup><sup>と</sup><sup>し</sup><sup>て</sup>、<sup>業</sup><sup>界</sup><sup>で</sup><sup>は</sup> 常<sup>識</sup><sup>と</sup><sup>な</sup><sup>っ</sup><sup>て</sup><sup>い</sup><sup>ま</sup><sup>す</sup>。<sup>も</sup><sup>う</sup><sup>既</sup><sup>に</sup><sup>御</sup><sup>存</sup><sup>知</sup><sup>の</sup><sup>方</sup><sup>は</sup><sup>言</sup><sup>う</sup><sup>ま</sup><sup>で</sup><sup>も</sup><sup>あ</sup><sup>り</sup><sup>ま</sup><sup>せ</sup><sup>ん</sup><sup>が</sup>、<sup>そ</sup><sup>う</sup><sup>で</sup><sup>な</sup><sup>い</sup><sup>方</sup><sup>は</sup>、 将来必ずやお役に立つでしょうから、この機会に覚えることをお奨めします。 UNIX に つ<sup>い</sup><sup>て</sup><sup>の</sup><sup>解</sup><sup>説</sup><sup>は</sup><sup>本</sup><sup>ニ</sup><sup>ュ</sup><sup>ー</sup><sup>ス</sup><sup>前</sup><sup>号</sup>、<sup>前</sup><sup>々</sup><sup>号</sup><sup>を</sup><sup>御</sup><sup>覧</sup><sup>下</sup><sup>さ</sup><sup>い</sup>。

セ<sup>ン</sup><sup>タ</sup><sup>ー</sup><sup>に</sup><sup>利</sup><sup>用</sup><sup>申</sup><sup>語</sup><sup>を</sup><sup>し</sup><sup>て</sup>、<sup>少</sup><sup>し</sup><sup>の</sup><sup>問</sup><sup>待</sup><sup>ち</sup><sup>ま</sup><sup>す</sup><sup>と</sup>、<sup>ロ</sup><sup>グ</sup><sup>イ</sup><sup>ン</sup><sup>ネ</sup><sup>ー</sup><sup>ム</sup><sup>と</sup><sup>バ</sup><sup>ス</sup><sup>ワ</sup><sup>ー</sup><sup>ド</sup><sup>を</sup><sup>知</sup> ら<sup>せ</sup><sup>て</sup><sup>く</sup><sup>れ</sup><sup>ま</sup><sup>す</sup>。 <sup>大</sup><sup>抵</sup><sup>は</sup><sup>利</sup><sup>用</sup><sup>者</sup><sup>番</sup><sup>号</sup><sup>に</sup><sup>支</sup><sup>払</sup><sup>い</sup><sup>コ</sup><sup>ー</sup><sup>ド</sup><sup>を</sup><sup>つ</sup><sup>け</sup><sup>た</sup><sup>も</sup><sup>の</sup><sup>が</sup><sup>ロ</sup><sup>グ</sup><sup>イ</sup><sup>ン</sup><sup>ネ</sup><sup>ー</sup><sup>ム</sup>、<sup>あ</sup> な<sup>た</sup><sup>の</sup><sup>姓</sup><sup>名</sup><sup>が</sup><sup>初</sup><sup>期</sup><sup>バ</sup><sup>ス</sup><sup>ワ</sup><sup>ー</sup><sup>ド</sup><sup>と</sup><sup>し</sup><sup>て</sup><sup>与</sup><sup>え</sup><sup>ら</sup><sup>れ</sup><sup>ま</sup><sup>す</sup>。 <sup>早</sup><sup>速</sup><sup>ロ</sup><sup>グ</sup><sup>イ</sup><sup>ン</sup><sup>し</sup><sup>て</sup><sup>み</sup><sup>ま</sup><sup>し</sup><sup>ょ</sup><sup>う</sup>。 ン<sup>タ</sup><sup>ー</sup><sup>か</sup><sup>ら</sup><sup>の</sup><sup>お</sup><sup>知</sup><sup>ら</sup><sup>せ</sup><sup>や</sup><sup>種</sup><sup>々</sup><sup>の</sup><sup>メ</sup><sup>ッ</sup><sup>セ</sup><sup>ー</sup><sup>ジ</sup><sup>が</sup><sup>デ</sup><sup>ィ</sup><sup>ス</sup><sup>プ</sup><sup>レ</sup><sup>イ</sup><sup>に</sup><sup>出</sup><sup>て</sup>、<sup>そ</sup><sup>の</sup><sup>後</sup>、%<sup>が</sup><sup>出</sup><sup>る</sup><sup>で</sup><sup>し</sup> ょう。 <sup>こ</sup><sup>れ</sup><sup>が</sup> UNIX <sup>の</sup><sup>プ</sup><sup>ロ</sup><sup>ン</sup><sup>プ</sup><sup>ト</sup><sup>で</sup>、<sup>コ</sup><sup>マ</sup><sup>ン</sup><sup>ド</sup><sup>待</sup><sup>ち</sup><sup>の</sup><sup>状</sup><sup>態</sup><sup>を</sup><sup>示</sup><sup>し</sup><sup>ま</sup><sup>す</sup>。 <sup>そ</sup><sup>の</sup>%<sup>の</sup><sup>後</sup> に、 Ii sp <sup>と</sup><sup>打</sup><sup>っ</sup><sup>て</sup><sup>リ</sup><sup>タ</sup><sup>ー</sup><sup>ン</sup><sup>を</sup><sup>押</sup><sup>し</sup><sup>て</sup><sup>み</sup><sup>て</sup><sup>下</sup><sup>さ</sup><sup>い</sup>。 I isp <sup>と</sup><sup>小</sup><sup>文</sup><sup>字</sup><sup>で</sup><sup>な</sup><sup>け</sup><sup>れ</sup><sup>ば</sup><sup>い</sup><sup>け</sup><sup>ま</sup><sup>せ</sup><sup>ん</sup>。 図1のように、Common Lisp が起動できたでしょうか?

Command not found と<sup>言</sup><sup>わ</sup><sup>れ</sup><sup>て</sup><sup>起</sup><sup>動</sup><sup>で</sup><sup>き</sup><sup>な</sup><sup>か</sup><sup>っ</sup><sup>た</sup><sup>場</sup><sup>合</sup>、<sup>検</sup><sup>索</sup><sup>バ</sup><sup>ス</sup><sup>が</sup><sup>不</sup><sup>十</sup><sup>分</sup><sup>な</sup><sup>の</sup><sup>で</sup><sup>す</sup>。 Lisp システムは /mnt2/lisp というサブディクトリーに格納されています。 シェル変 数 path の値にこれをセットしてやる必要があります。 vi (エディター) 等で .login と<sup>い</sup><sup>う</sup><sup>フ</sup><sup>ァ</sup><sup>イ</sup><sup>ル</sup><sup>の</sup><sup>中</sup><sup>の</sup><sup>ど</sup><sup>こ</sup><sup>か</sup><sup>に</sup>、<sup>次</sup><sup>の</sup><sup>一</sup><sup>文</sup><sup>を</sup><sup>加</sup><sup>え</sup><sup>て</sup><sup>下</sup><sup>さ</sup><sup>い</sup>。

set path =  $($ \$path /mnt2/lisp)

.login というような名前がピリオドで始まるファイルは、俗にいう隠しファイルで、普 段<sup>は</sup><sup>表</sup><sup>に</sup><sup>現</sup><sup>わ</sup><sup>れ</sup><sup>ま</sup><sup>せ</sup><sup>ん</sup>。

.login に上記の一文を書き加えた後、一度ログアウトして再びログインし直すか、 あるいは source .login と入力します。 これで Common Lisp が起動できるようにな る<sup>は</sup><sup>ず</sup><sup>で</sup><sup>す</sup>。 <sup>こ</sup><sup>の</sup><sup>操</sup><sup>作</sup><sup>は</sup><sup>一</sup><sup>度</sup><sup>行</sup><sup>な</sup><sup>っ</sup><sup>て</sup><sup>お</sup><sup>け</sup><sup>ば</sup>、<sup>恒</sup><sup>久</sup><sup>的</sup><sup>に</sup><sup>残</sup><sup>り</sup><sup>ま</sup><sup>す</sup>。 <sup>ロ</sup><sup>グ</sup><sup>イ</sup><sup>ン</sup><sup>す</sup><sup>る</sup><sup>た</sup><sup>び</sup> に,login というファイルが評価され、必要な検索バスがセットされます。

ェ<sup>ッ</sup>!<sup>ま</sup><sup>だ</sup><sup>駄</sup><sup>目</sup>!? <sup>ぁ</sup>、<sup>言</sup><sup>い</sup><sup>忘</sup><sup>れ</sup><sup>ま</sup><sup>し</sup><sup>た</sup><sup>が</sup>、 5台<sup>あ</sup><sup>る</sup> Sun-3 <sup>の</sup><sup>う</sup><sup>ち</sup> ccsunOl <sup>と</sup><sup>名</sup> 付<sup>け</sup><sup>ら</sup><sup>れ</sup><sup>た</sup> Sun-3/260 <sup>以</sup><sup>外</sup><sup>で</sup><sup>は</sup><sup>使</sup><sup>う</sup><sup>こ</sup><sup>と</sup><sup>が</sup><sup>出</sup><sup>来</sup><sup>ま</sup><sup>せ</sup><sup>ん</sup>。 <sup>セ</sup><sup>ン</sup><sup>タ</sup><sup>ー</sup><sup>に</sup><sup>は</sup> Sun-3/260 1 台、Sun-3/50 が4台あって5台全てが NFS でつながれていて、あたかも1台のように振 舞いますが、Sun-3/50 では主記憶容量が不足するため Common Lisp は使えません。 残 念<sup>で</sup><sup>す</sup><sup>が</sup>、 Sun-3/260 <sup>す</sup><sup>な</sup><sup>わ</sup><sup>ち</sup> ccsunOI <sup>で</sup><sup>お</sup><sup>使</sup><sup>い</sup><sup>下</sup><sup>さ</sup><sup>い</sup>。

せ<sup>つ</sup><sup>か</sup><sup>く</sup><sup>吹</sup><sup>田</sup><sup>キ</sup><sup>ャ</sup><sup>ン</sup><sup>バ</sup><sup>ス</sup> 0)辺<sup>境</sup><sup>の</sup><sup>地</sup>、<sup>計</sup><sup>算</sup><sup>機</sup><sup>セ</sup><sup>ン</sup><sup>タ</sup><sup>ー</sup><sup>ま</sup><sup>で</sup><sup>足</sup><sup>を</sup><sup>運</sup><sup>ん</sup><sup>だ</sup><sup>の</sup><sup>に</sup>、 ccsunOI は<sup>占</sup><sup>領</sup><sup>さ</sup><sup>れ</sup><sup>て</sup><sup>い</sup><sup>る</sup>、<sup>そ</sup><sup>う</sup><sup>い</sup><sup>う</sup><sup>時</sup><sup>は</sup>、<sup>ち</sup><sup>ょ</sup><sup>っ</sup><sup>と</sup><sup>子</sup><sup>ク</sup><sup>ニ</sup>、<sup>ッ</sup><sup>ク</sup><sup>を</sup><sup>使</sup><sup>え</sup><sup>ば</sup> ccsun02 <sup>か</sup><sup>ら</sup><sup>で</sup><sup>も</sup><sup>使</sup><sup>え</sup> ます。 つまり、 ccsun02 <sup>を</sup><sup>一</sup><sup>つ</sup><sup>の</sup><sup>タ</sup><sup>ー</sup><sup>ミ</sup><sup>ナ</sup><sup>ル</sup><sup>に</sup><sup>し</sup><sup>て</sup><sup>し</sup><sup>ま</sup><sup>っ</sup><sup>て</sup>、 ccsunOl <sup>を</sup><sup>使</sup><sup>え</sup><sup>は</sup><sup>よ</sup><sup>い</sup><sup>の</sup> です。 ccsunOl <sup>以</sup><sup>外</sup><sup>か</sup><sup>ら</sup> CommonLisp <sup>を</sup><sup>お</sup><sup>使</sup><sup>い</sup><sup>に</sup><sup>な</sup><sup>り</sup><sup>た</sup><sup>い</sup><sup>方</sup><sup>は</sup>、 rlogin <sup>と</sup><sup>い</sup><sup>う</sup><sup>コ</sup><sup>マ</sup><sup>ン</sup> ドを使って ccsunOl にリモートログインしてください。 そうすると、目の前にあるの ccsun02 だけれども、使っているのは ccsunOl という妙なことが起こります。

 $\sim$ 

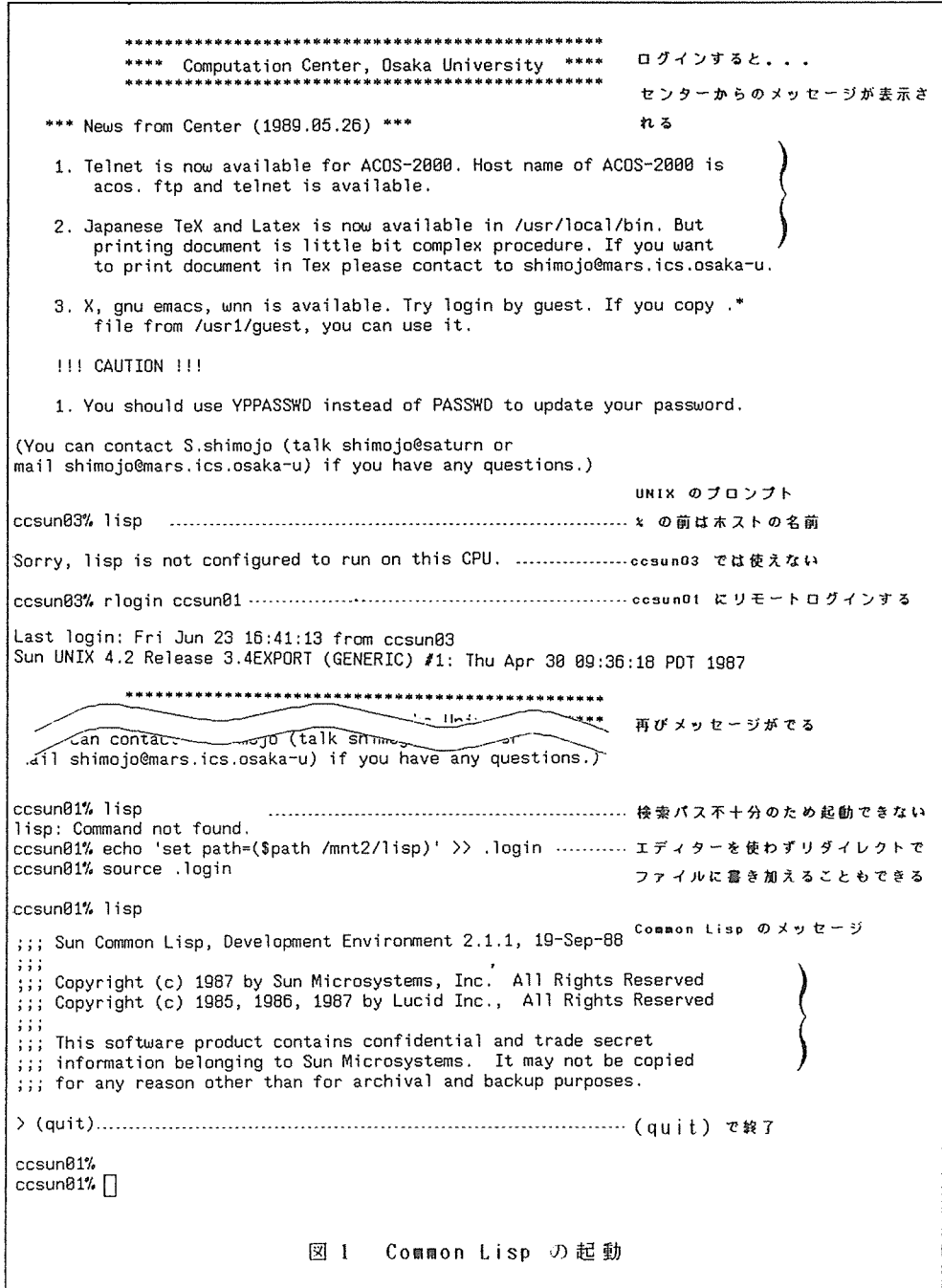

### 3. Lisp に触れよう

さて、 Lisp はいわゆるインタープリターですから、入力したことの結果がすぐ出力 されます。 入力が問違っていようが何だろうが、それなりの反応が返ってくるのです。 これはちょうど BASIC のようなもの、とお考えになって良いと思いますが、 BASIC と少 し違うのは、Lisp は、BASIC や FORTRAN のような「ステートメント翻訳型」の言語では なく「関数型」の言語である点です。

百聞は一見にしかず。 一度使ってみましょう。 図2のように、(+ 1 2) と入力し ます。 そうするとすぐその下に 3 と印字されるでしょう。 これは+という和を計算 する関数を 1 と 2 の二つの引数を渡して呼び出したのです。 その結果の 3 が反応とし て返ってきたわけです。 同様に (\* 2 3) は 6 を、(/ 12 3 2) は 2 を、(- 9 3 2 1) 3 を返します。 賢明な読者諸氏はもうお気付きですね。 そうです。 これら四則 演算の関数は二つ以上の引数を受け取ることが可能なのです。 このように、関数呼び出 しの際の引数を自由に定義で送ることは Lisp の特徴の一つです。

さらに、次の面白い例をお見せしましょう。 (/ 12 2 3 4) と、四つの引数をもっ て商を計算する関数を呼び出します。 12 を 2\*3\*4=24 で割るから 0.5 かな? とお思 いになったあなた、すっかり「数値計算屋」になっていますね。 Lisp システムはそん なバカな答えはだしません。 1/2 と分数の答えを出してくれるのです。 このことの重 要性は、先ほどの例で、四つ目の引数 4 を 3 にすることを考えると、おわかり頂けると 思います。 12 を 18 で割ると 0.66666667 ではなく、2/3 なのです。

その他、Common Lisp には Lisp らしい数値計算の関数が多数、組み込み関数として 定義されています。 詳しくは Co111onLisp のマニュアルを御覧下さい。

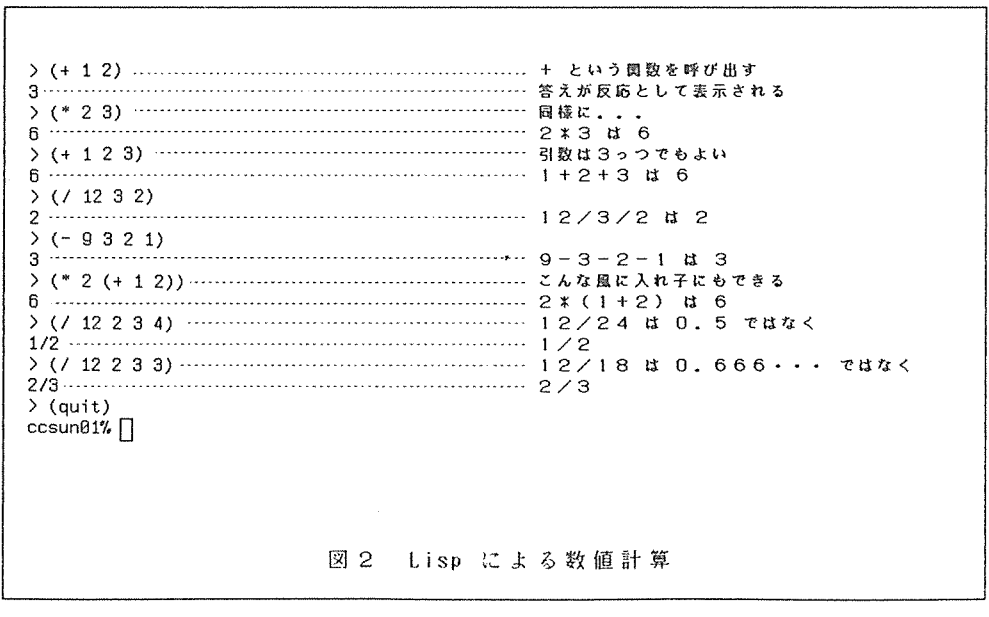

大阪大学大型計仰機センターニュース 70 - Vol.19 No.2 1989-8

ど<sup>ん</sup><sup>な</sup><sup>言</sup><sup>語</sup><sup>で</sup><sup>も</sup>、<sup>プ</sup><sup>ロ</sup><sup>グ</sup><sup>ラ</sup><sup>ム</sup><sup>を</sup><sup>紐</sup><sup>む</sup><sup>際</sup><sup>に</sup><sup>は</sup>「<sup>変</sup><sup>数</sup>」<sup>な</sup><sup>る</sup><sup>も</sup><sup>の</sup><sup>を</sup><sup>多</sup><sup>用</sup><sup>し</sup><sup>ま</sup><sup>す</sup><sup>が</sup>、 Lisp 「<sup>変</sup><sup>数</sup>」<sup>を</sup><sup>使</sup><sup>う</sup><sup>場</sup><sup>合</sup>、<sup>そ</sup><sup>れ</sup><sup>な</sup><sup>り</sup><sup>の</sup><sup>覚</sup><sup>悟</sup><sup>が</sup><sup>必</sup><sup>要</sup><sup>で</sup><sup>す</sup>。

Lisp <sup>で</sup><sup>普</sup><sup>通</sup><sup>に</sup><sup>変</sup><sup>数</sup><sup>の</sup><sup>使</sup><sup>用</sup><sup>を</sup><sup>宣</sup><sup>言</sup><sup>す</sup><sup>る</sup><sup>と</sup>、<sup>そ</sup><sup>れ</sup><sup>は</sup>、<sup>ど</sup><sup>こ</sup><sup>で</sup><sup>も</sup><sup>参</sup><sup>照</sup><sup>可</sup><sup>能</sup><sup>な</sup>「<sup>大</sup><sup>域</sup><sup>変</sup><sup>数</sup>」<sup>と</sup> な<sup>り</sup><sup>ま</sup><sup>す</sup>。 <sup>も</sup><sup>ち</sup><sup>ろ</sup><sup>ん</sup>、<sup>プ</sup><sup>ロ</sup><sup>グ</sup><sup>ラ</sup><sup>ム</sup><sup>の</sup><sup>構</sup><sup>造</sup><sup>化</sup><sup>の</sup><sup>た</sup><sup>め</sup><sup>に</sup>、<sup>変</sup><sup>数</sup><sup>の</sup><sup>局</sup><sup>所</sup><sup>的</sup><sup>な</sup><sup>使</sup><sup>い</sup><sup>方</sup><sup>も</sup><sup>で</sup><sup>き</sup><sup>ま</sup><sup>す</sup> が、<sup>そ</sup><sup>れ</sup><sup>に</sup><sup>は</sup><sup>特</sup><sup>別</sup><sup>な</sup>「<sup>宣</sup><sup>言</sup>」<sup>が</sup><sup>必</sup><sup>要</sup><sup>で</sup><sup>す</sup>。 <sup>こ</sup><sup>れ</sup><sup>に</sup><sup>つ</sup><sup>い</sup><sup>て</sup><sup>は</sup><sup>後</sup><sup>述</sup><sup>し</sup><sup>ま</sup><sup>す</sup>。 <sup>普</sup><sup>通</sup><sup>の</sup><sup>大</sup><sup>域</sup><sup>的</sup> に<sup>通</sup><sup>用</sup><sup>す</sup><sup>る</sup>「<sup>変</sup><sup>数</sup>」<sup>は</sup>、<sup>特</sup><sup>に</sup><sup>宣</sup><sup>言</sup><sup>す</sup><sup>る</sup><sup>こ</sup><sup>と</sup><sup>な</sup><sup>し</sup><sup>に</sup><sup>使</sup><sup>う</sup><sup>こ</sup><sup>と</sup><sup>が</sup><sup>で</sup><sup>き</sup><sup>ま</sup><sup>す</sup>。 <sup>こ</sup><sup>の</sup><sup>こ</sup><sup>と</sup><sup>は</sup><sup>逆</sup><sup>に</sup> い<sup>う</sup><sup>と</sup>、<sup>変</sup><sup>数</sup><sup>名</sup><sup>を</sup><sup>問</sup><sup>述</sup><sup>え</sup><sup>て</sup><sup>代</sup><sup>入</sup><sup>し</sup><sup>て</sup><sup>も</sup><sup>エ</sup><sup>ラ</sup><sup>ー</sup><sup>に</sup><sup>な</sup><sup>ら</sup><sup>な</sup><sup>い</sup>、<sup>と</sup><sup>い</sup><sup>う</sup><sup>こ</sup><sup>と</sup><sup>で</sup><sup>す</sup><sup>か</sup><sup>ら</sup>、<sup>注</sup><sup>意</sup><sup>し</sup><sup>な</sup> け<sup>れ</sup><sup>ば</sup><sup>な</sup><sup>り</sup><sup>ま</sup><sup>せ</sup><sup>ん</sup>。 さらに、 「<sup>値</sup><sup>を</sup><sup>持</sup><sup>た</sup><sup>な</sup><sup>い</sup><sup>変</sup><sup>敬</sup><sup>の</sup><sup>参</sup><sup>照</sup>」<sup>も</sup><sup>注</sup><sup>意</sup><sup>が</sup><sup>必</sup><sup>要</sup><sup>で</sup><sup>す</sup>。 <sup>プ</sup><sup>ロ</sup><sup>グ</sup> ラ<sup>ム</sup><sup>内</sup><sup>で</sup>、<sup>あ</sup><sup>る</sup><sup>変</sup><sup>数</sup><sup>を</sup><sup>参</sup><sup>照</sup><sup>し</sup><sup>た</sup><sup>と</sup><sup>き</sup>、<sup>そ</sup><sup>の</sup><sup>時</sup><sup>点</sup><sup>で</sup><sup>過</sup><sup>去</sup><sup>に</sup><sup>な</sup><sup>ん</sup><sup>ら</sup><sup>値</sup><sup>を</sup><sup>代</sup><sup>入</sup><sup>さ</sup><sup>れ</sup><sup>た</sup><sup>こ</sup><sup>と</sup><sup>の</sup><sup>な</sup><sup>い</sup>、 ま<sup>っ</sup><sup>た</sup><sup>く</sup><sup>新</sup><sup>し</sup><sup>い</sup><sup>変</sup><sup>数</sup><sup>で</sup><sup>あ</sup><sup>れ</sup><sup>ば</sup>、<sup>致</sup><sup>命</sup><sup>的</sup><sup>な</sup><sup>エ</sup><sup>ラ</sup><sup>ー</sup><sup>と</sup><sup>な</sup><sup>り</sup><sup>ま</sup><sup>す</sup>。 Lisp <sup>で</sup><sup>は</sup>「<sup>変</sup><sup>数</sup>」<sup>は</sup><sup>な</sup><sup>る</sup><sup>べ</sup> く<sup>使</sup><sup>わ</sup><sup>な</sup><sup>い</sup><sup>よ</sup><sup>う</sup><sup>に</sup><sup>し</sup><sup>ま</sup><sup>し</sup><sup>ょ</sup><sup>う</sup>。 <sup>プ</sup><sup>ロ</sup><sup>グ</sup><sup>ラ</sup><sup>ム</sup><sup>内</sup><sup>で</sup><sup>局</sup><sup>所</sup><sup>的</sup><sup>に</sup><sup>使</sup><sup>う</sup><sup>変</sup><sup>数</sup><sup>な</sup><sup>ら</sup><sup>ば</sup>、<sup>問</sup><sup>題</sup><sup>は</sup><sup>少</sup><sup>な</sup><sup>い</sup> の<sup>で</sup>、<sup>ど</sup><sup>う</sup><sup>し</sup><sup>て</sup><sup>も</sup><sup>必</sup><sup>要</sup><sup>な</sup><sup>と</sup><sup>き</sup><sup>は</sup>、<sup>後</sup><sup>述</sup><sup>の</sup>「<sup>局</sup><sup>所</sup><sup>変</sup><sup>数</sup>」<sup>を</sup><sup>使</sup><sup>用</sup><sup>し</sup><sup>ま</sup><sup>し</sup><sup>ょ</sup><sup>う</sup>。

値を変数へ「代入」するために、BASIC や FORTRAN では = という演算子を使います が、 Lisp <sup>で</sup><sup>は</sup> setq <sup>と</sup><sup>い</sup><sup>う</sup><sup>問</sup><sup>敬</sup><sup>を</sup><sup>使</sup><sup>い</sup><sup>ま</sup><sup>す</sup>。 「<sup>代</sup><sup>入</sup>」<sup>す</sup><sup>る</sup><sup>の</sup><sup>に</sup>「<sup>問</sup><sup>数</sup>」<sup>を</sup><sup>使</sup><sup>う</sup><sup>と</sup><sup>い</sup><sup>う</sup><sup>と</sup> 奇<sup>異</sup><sup>に</sup><sup>感</sup><sup>じ</sup><sup>ら</sup><sup>れ</sup><sup>る</sup><sup>か</sup><sup>も</sup><sup>知</sup><sup>れ</sup><sup>ま</sup><sup>せ</sup><sup>ん</sup><sup>が</sup>、 Lisp <sup>に</sup><sup>は</sup><sup>演</sup><sup>算</sup><sup>子</sup><sup>な</sup><sup>る</sup><sup>も</sup><sup>の</sup><sup>が</sup><sup>あ</sup><sup>り</sup><sup>ま</sup><sup>せ</sup><sup>ん</sup>。 <sup>先</sup><sup>程</sup><sup>の</sup><sup>四</sup> 則<sup>演</sup><sup>算</sup><sup>で</sup><sup>も</sup><sup>わ</sup><sup>か</sup><sup>る</sup><sup>よ</sup><sup>う</sup><sup>に</sup>、<sup>す</sup><sup>べ</sup><sup>て</sup>「<sup>間</sup><sup>数</sup>」<sup>な</sup><sup>の</sup><sup>で</sup><sup>す</sup>。

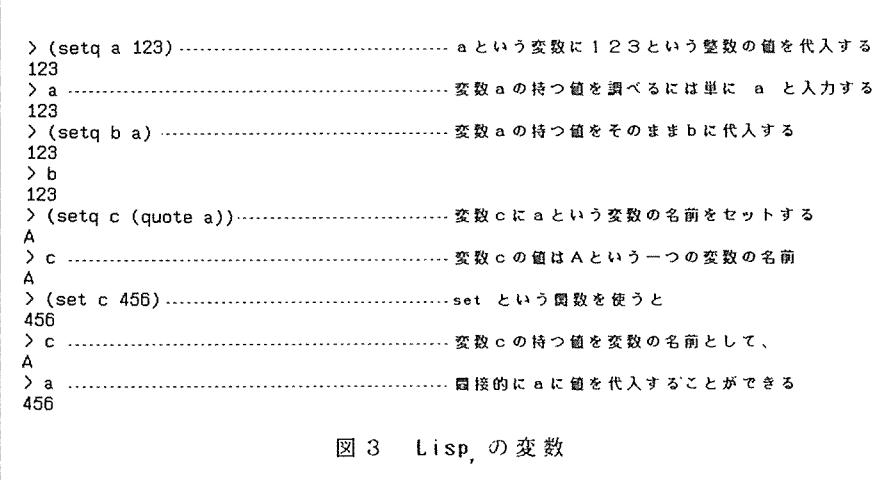

Lisp <sup>で</sup><sup>よ</sup><sup>く</sup><sup>使</sup><sup>う</sup>「<sup>関</sup><sup>数</sup>」<sup>に</sup> quote <sup>と</sup><sup>い</sup><sup>う</sup><sup>の</sup><sup>が</sup><sup>あ</sup><sup>り</sup><sup>ま</sup><sup>す</sup>。 quote <sup>と</sup><sup>い</sup><sup>う</sup><sup>関</sup><sup>数</sup><sup>は</sup>、 引<sup>数</sup><sup>を</sup><sup>一</sup><sup>つ</sup><sup>取</sup><sup>り</sup>、<sup>何</sup><sup>も</sup><sup>し</sup><sup>な</sup><sup>い</sup><sup>で</sup><sup>引</sup><sup>敗</sup><sup>を</sup><sup>そ</sup><sup>の</sup><sup>ま</sup><sup>ま</sup><sup>返</sup><sup>し</sup><sup>ま</sup><sup>す</sup>。 「<sup>何</sup><sup>も</sup><sup>し</sup><sup>な</sup><sup>い</sup>」<sup>と</sup><sup>い</sup><sup>う</sup><sup>こ</sup><sup>と</sup><sup>が</sup> 非<sup>常</sup><sup>に</sup><sup>重</sup><sup>要</sup><sup>で</sup>、<sup>か</sup><sup>つ</sup>、<sup>有</sup><sup>益</sup><sup>な</sup><sup>の</sup><sup>で</sup><sup>す</sup>。

例えば、図3のように、(setq a 123) と入力して、変数 a に 123 という整数の値を セ<sup>ッ</sup><sup>ト</sup><sup>し</sup><sup>ま</sup><sup>し</sup><sup>た</sup>。 <sup>続</sup><sup>い</sup><sup>て</sup>、<sup>変</sup><sup>数</sup> h <sup>に</sup><sup>変</sup><sup>敷</sup> <sup>a</sup> <sup>の</sup><sup>持</sup><sup>つ</sup><sup>値</sup><sup>を</sup><sup>代</sup><sup>入</sup><sup>し</sup><sup>た</sup><sup>い</sup><sup>と</sup><sup>き</sup>、 (setq b a) すればよいことは、すぐおわかりになるでしょう。 では、変数()。に a という変数の名

前<sup>を</sup><sup>値</sup><sup>と</sup><sup>し</sup><sup>て</sup><sup>代</sup><sup>入</sup><sup>し</sup><sup>た</sup><sup>い</sup><sup>と</sup><sup>き</sup><sup>は</sup>、<sup>ど</sup><sup>う</sup><sup>し</sup><sup>た</sup><sup>ら</sup><sup>よ</sup><sup>い</sup><sup>の</sup><sup>で</sup><sup>し</sup><sup>ょ</sup><sup>う</sup>か? (setq c a) <sup>と</sup><sup>し</sup><sup>た</sup><sup>の</sup><sup>で</sup> は c の値は 123 という変数 a の持つ値になってしまいます。 このようなことは、なん ら<sup>か</sup><sup>の</sup><sup>計</sup><sup>算</sup><sup>を</sup><sup>し</sup><sup>て</sup>、<sup>そ</sup><sup>の</sup><sup>答</sup><sup>え</sup><sup>を</sup><sup>与</sup><sup>え</sup><sup>ら</sup><sup>れ</sup><sup>た</sup><sup>変</sup><sup>数</sup><sup>に</sup><sup>代</sup><sup>入</sup><sup>し</sup><sup>た</sup><sup>い</sup><sup>と</sup><sup>き</sup><sup>に</sup><sup>必</sup><sup>要</sup><sup>に</sup><sup>な</sup><sup>り</sup><sup>ま</sup><sup>す</sup>。 う<sup>い</sup><sup>う</sup><sup>と</sup><sup>き</sup>、<sup>変</sup><sup>数</sup><sup>の</sup><sup>評</sup><sup>価</sup><sup>を</sup><sup>マ</sup><sup>ス</sup><sup>ク</sup><sup>す</sup><sup>る</sup><sup>た</sup><sup>め</sup><sup>に</sup>、 quote <sup>が</sup><sup>あ</sup><sup>る</sup><sup>の</sup><sup>で</sup><sup>す</sup>。

(setq c (quote a)) <sup>と</sup><sup>す</sup><sup>れ</sup><sup>ば</sup>、<sup>変</sup><sup>数</sup> <sup>a</sup> <sup>は</sup><sup>そ</sup><sup>の</sup><sup>値</sup> 123 <sup>に</sup><sup>評</sup><sup>価</sup><sup>さ</sup><sup>れ</sup><sup>ず</sup>、 <sup>a</sup> <sup>と</sup><sup>い</sup><sup>う</sup><sup>一</sup><sup>つ</sup><sup>の</sup> 「<sup>変</sup><sup>数</sup><sup>の</sup><sup>名</sup><sup>前</sup>」<sup>を</sup> <sup>C</sup> <sup>と</sup><sup>い</sup><sup>う</sup><sup>変</sup><sup>数</sup><sup>に</sup><sup>セ</sup><sup>ッ</sup><sup>ト</sup><sup>す</sup><sup>る</sup><sup>こ</sup><sup>と</sup><sup>が</sup><sup>で</sup><sup>き</sup><sup>ま</sup><sup>す</sup>。 quote <sup>は</sup><sup>あ</sup><sup>ま</sup><sup>り</sup><sup>に</sup><sup>多</sup><sup>用</sup><sup>す</sup> る<sup>た</sup><sup>め</sup>、<sup>シ</sup><sup>ン</sup><sup>グ</sup><sup>ル</sup><sup>ク</sup><sup>オ</sup><sup>ー</sup><sup>テ</sup><sup>ー</sup><sup>シ</sup><sup>ョ</sup><sup>ン</sup>'<sup>に</sup><sup>マ</sup><sup>ク</sup><sup>ロ</sup><sup>定</sup><sup>義</sup><sup>さ</sup><sup>れ</sup><sup>て</sup><sup>い</sup><sup>ま</sup><sup>す</sup>。

## 4 . Lisp <sup>で</sup><sup>創</sup><sup>ろ</sup><sup>う</sup>

Common Lisp のシステムが提供している組み込み関数だけでも、覚えきれないほどた く<sup>さ</sup><sup>ん</sup><sup>あ</sup><sup>っ</sup><sup>て</sup>、<sup>使</sup><sup>っ</sup><sup>て</sup><sup>い</sup><sup>て</sup><sup>飽</sup><sup>き</sup><sup>る</sup><sup>こ</sup><sup>と</sup><sup>が</sup><sup>あ</sup><sup>り</sup><sup>ま</sup><sup>せ</sup><sup>ん</sup><sup>が</sup>、<sup>実</sup><sup>用</sup><sup>レ</sup><sup>ベ</sup><sup>ル</sup><sup>の</sup><sup>プ</sup><sup>ロ</sup><sup>グ</sup><sup>ラ</sup><sup>ム</sup><sup>と</sup><sup>な</sup><sup>る</sup><sup>と</sup>、 そ<sup>れ</sup><sup>ら</sup><sup>を</sup><sup>複</sup><sup>敷</sup><sup>絣</sup><sup>み</sup><sup>合</sup><sup>わ</sup><sup>せ</sup><sup>て</sup><sup>作</sup><sup>り</sup><sup>上</sup><sup>げ</sup><sup>る</sup><sup>こ</sup><sup>と</sup><sup>に</sup><sup>な</sup><sup>る</sup><sup>こ</sup><sup>と</sup><sup>は</sup><sup>言</sup><sup>う</sup><sup>ま</sup><sup>で</sup><sup>も</sup><sup>あ</sup><sup>り</sup><sup>ま</sup><sup>せ</sup><sup>ん</sup>。 <sup>も</sup><sup>う</sup><sup>少</sup> し<sup>実</sup><sup>践</sup><sup>的</sup><sup>な</sup> Lisp <sup>の</sup><sup>プ</sup><sup>ロ</sup><sup>グ</sup><sup>ラ</sup><sup>ム</sup><sup>を</sup>、<sup>も</sup><sup>と</sup><sup>い</sup>、<sup>関</sup><sup>敬</sup><sup>を</sup><sup>作</sup><sup>っ</sup><sup>て</sup><sup>み</sup><sup>ま</sup><sup>し</sup><sup>ょ</sup><sup>う</sup>。

月並みの例題で恐縮ですが、「階乗」を計算する関数を作ってみましょう。 図3に 示すように factorial-a と名付けた関数を定義します。 関数を定義するには defun と いう関数を使います。 defun は一度行えば(quit)と打ってシステムを終了するまで有 効<sup>で</sup><sup>す</sup>。 <sup>同</sup><sup>し</sup><sup>名</sup><sup>前</sup><sup>の</sup><sup>関</sup><sup>散</sup><sup>を</sup> defun <sup>す</sup><sup>れ</sup><sup>は</sup>、<sup>前</sup><sup>に</sup> defun <sup>し</sup><sup>た</sup><sup>古</sup><sup>い</sup><sup>定</sup><sup>義</sup><sup>が</sup><sup>捨</sup><sup>て</sup><sup>ら</sup><sup>れ</sup>、<sup>一</sup><sup>番</sup> 新しい定義にすげ換えられます。 defun は "define function (関約を定義する)" の略称 で、<sup>マ</sup><sup>ニ</sup><sup>ュ</sup><sup>ア</sup><sup>ル</sup><sup>で</sup><sup>は</sup>「<sup>関</sup><sup>教</sup>」<sup>と</sup><sup>は</sup><sup>呼</sup><sup>ば</sup><sup>ず</sup>「<sup>特</sup><sup>殊</sup><sup>形</sup><sup>式</sup>」<sup>と</sup><sup>呼</sup><sup>ん</sup><sup>で</sup><sup>い</sup><sup>ま</sup><sup>す</sup><sup>が</sup>、<sup>こ</sup><sup>れ</sup><sup>も</sup><sup>一</sup><sup>種</sup><sup>の</sup><sup>間</sup> 教<sup>と</sup><sup>考</sup><sup>え</sup><sup>る</sup><sup>こ</sup><sup>と</sup><sup>が</sup><sup>で</sup><sup>き</sup><sup>ま</sup><sup>す</sup>。

factorial-a の定義では、カッコ( )で囲まれた argument は、それがこの関数の 仮<sup>引</sup><sup>敷</sup><sup>で</sup><sup>あ</sup><sup>る</sup><sup>こ</sup><sup>と</sup><sup>を</sup><sup>意</sup><sup>昧</sup><sup>し</sup><sup>ま</sup><sup>す</sup>。 let <sup>も</sup><sup>ま</sup><sup>た</sup><sup>問</sup><sup>敗</sup><sup>の</sup><sup>一</sup><sup>種</sup><sup>で</sup>、<sup>局</sup><sup>所</sup><sup>変</sup><sup>毅</sup> answer <sup>の</sup><sup>使</sup><sup>用</sup><sup>を</sup> 宣<sup>言</sup><sup>す</sup><sup>る</sup><sup>と</sup><sup>同</sup><sup>時</sup><sup>に</sup>、<sup>そ</sup><sup>れ</sup><sup>を</sup><sup>初</sup><sup>期</sup><sup>値</sup> 1 <sup>に</sup><sup>セ</sup><sup>ッ</sup><sup>ト</sup><sup>し</sup><sup>ま</sup><sup>す</sup>。 <sup>局</sup><sup>所</sup><sup>変</sup><sup>敬</sup> ans・er <sup>の</sup><sup>有</sup><sup>効</sup><sup>範</sup><sup>囲</sup><sup>は</sup>、 <sup>関</sup><sup>敬</sup> let <sup>を</sup><sup>囲</sup><sup>む</sup><sup>丸</sup><sup>力</sup>、<sup>ッ</sup><sup>コ</sup><sup>の</sup><sup>中</sup><sup>だ</sup><sup>け</sup><sup>で</sup><sup>す</sup>。 dotimes <sup>は</sup><sup>反</sup><sup>復</sup><sup>処</sup><sup>理</sup><sup>の</sup><sup>た</sup><sup>め</sup><sup>の</sup><sup>問</sup><sup>敷</sup><sup>で</sup>、<sup>こ</sup><sup>こ</sup><sup>で</sup> は局所変数 number か 0 から始まって 1 ずつ増えて次の実行部を繰り返し、 argument に達したらループを終え、その時の answer の値を「答え」とするように定義されていま す。 「答え」とは「この関数が返す値」ということです。 反復処理の実行部は setq を使って answer の値を (\* answer (+ number 1)) にセットします。 つまり answer に answer\*(number+1) を代入する、ということです。 ループカウンターの number は 0 <sup>か</sup><sup>ら</sup><sup>始</sup><sup>ま</sup><sup>っ</sup><sup>て</sup> argument-I <sup>ま</sup><sup>で</sup><sup>で</sup><sup>あ</sup><sup>る</sup><sup>こ</sup><sup>と</sup><sup>に</sup><sup>注</sup><sup>意</sup><sup>し</sup><sup>て</sup><sup>下</sup><sup>さ</sup><sup>い</sup>。 <sup>こ</sup><sup>れ</sup><sup>は</sup> dotimes <sup>の</sup><sup>定</sup> 義<sup>が</sup><sup>そ</sup><sup>う</sup><sup>な</sup><sup>っ</sup><sup>て</sup><sup>い</sup><sup>る</sup><sup>か</sup><sup>ら</sup><sup>で</sup>、<sup>他</sup><sup>意</sup><sup>は</sup><sup>こ</sup><sup>ざ</sup><sup>い</sup><sup>ま</sup><sup>せ</sup><sup>ん</sup>。

このように定義された関数 factorial-a は (factorial-a 数) と入力することで、数 の階乗を計算します。 (factorial-a 5) は 120 を、(factorial-a 10) は 3628800 を、 「答え」として返します。 ここで注目すべきことは (factorial-a 100) と 100 の階乗 を<sup>計</sup><sup>算</sup><sup>さ</sup><sup>せ</sup><sup>る</sup><sup>と</sup>、<sup>ち</sup><sup>ゃ</sup><sup>ん</sup><sup>と</sup> 158桁<sup>フ</sup><sup>ル</sup><sup>デ</sup><sup>シ</sup><sup>ッ</sup><sup>ト</sup><sup>の</sup><sup>答</sup><sup>え</sup><sup>を</sup><sup>示</sup><sup>し</sup><sup>て</sup><sup>く</sup><sup>れ</sup><sup>る</sup><sup>こ</sup><sup>と</sup><sup>で</sup><sup>す</sup>。 <sup>た</sup><sup>と</sup><sup>え</sup> <sup>数</sup> <sup>か</sup> 1000 でも 10000 <sup>で</sup><sup>も</sup>、<sup>時</sup><sup>間</sup><sup>は</sup><sup>か</sup><sup>か</sup><sup>り</sup><sup>ま</sup><sup>す</sup><sup>が</sup>、<sup>ち</sup><sup>ゃ</sup><sup>ん</sup><sup>と</sup><sup>真</sup><sup>面</sup><sup>目</sup><sup>に</sup><sup>計</sup><sup>算</sup><sup>し</sup><sup>て</sup><sup>く</sup><sup>れ</sup><sup>ま</sup><sup>す</sup>。

次に、階乗計算の関数のもう一つの定義をお見せします。 factorial-b と名付けた 間敗は、 factoria I-a <sup>と</sup><sup>同</sup><sup>様</sup>、<sup>一</sup><sup>つ</sup><sup>の</sup><sup>引</sup><sup>敦</sup><sup>を</sup><sup>取</sup><sup>り</sup><sup>そ</sup><sup>の</sup><sup>階</sup><sup>乗</sup><sup>を</sup><sup>計</sup><sup>算</sup><sup>し</sup><sup>ま</sup><sup>す</sup><sup>か</sup>、<sup>定</sup><sup>義</sup><sup>が</sup><sup>随</sup><sup>分</sup><sup>す</sup> つきりしています。 局所変数を一つも使っていません。 センスの問題ですが、こうい うのが Lisp らしいプログラム、と言えるのかもしれません。

factorial-b では、まず引数 argument が 1 以下の数かどうか、 if という関数を使 ってチェックします。 1 以下であれば「答え」を 1 とします。 1 より大きければ、 argument に argument-1 の階乗を掛けた物を「答え」とします。 自分自身を再帰的に 呼ぴ出すように定義されているのです。

このように、Lisp のプログラム(=関数)は全て、関数を演繹的に、あるいは再帰 的に呼び出して定義されます。 関敬は問徴の入れ子になっているのです。

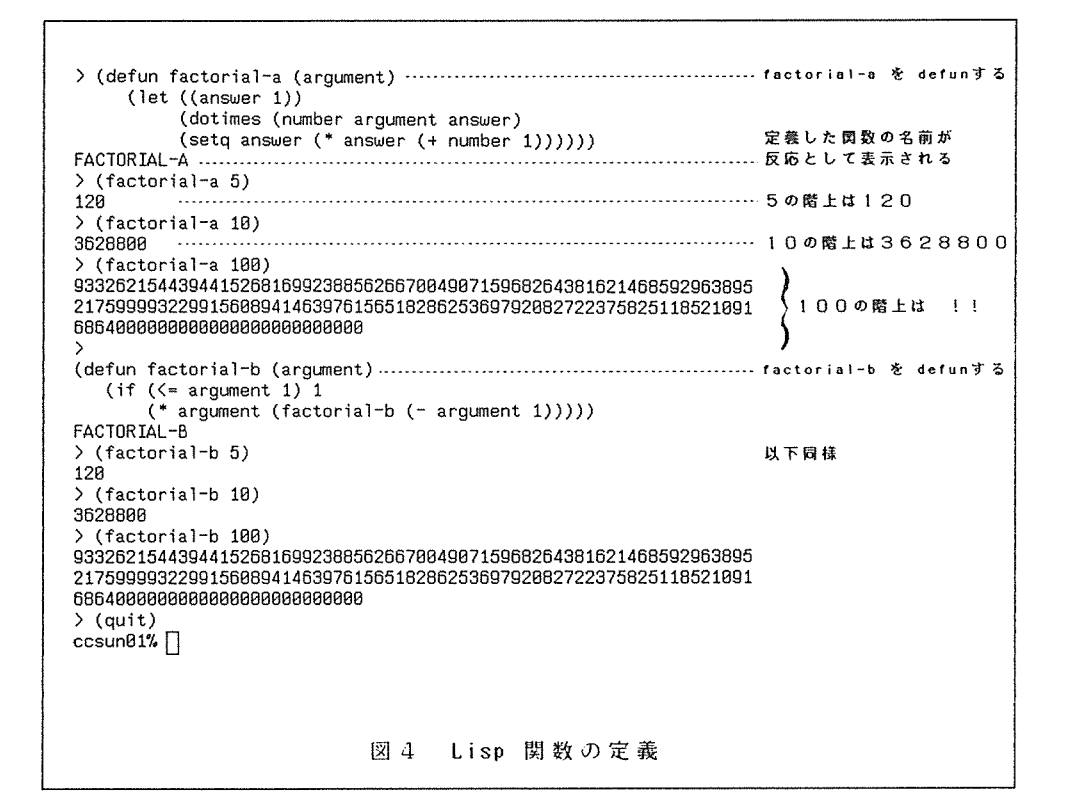

#### 5 . Lisp を使いこなそう

さぁ、だいぷ Lisp に馴染めたことと思いますか、このままでは、 Lisp ってなんて 不便なんたろう、と思われそうなので、 Common Lisp の便利な使い方をこ説明します。

実際に何かの目的に Lisp を使うとなりますと、相当多くの間敷を defun すること になりますから、どうしてもゾースコードをファイルに書いておいて、それを Lisp シス テムを起ち上げる都度読み込むことになります。 ソースコードは vi などのエディター

で<sup>書</sup><sup>く</sup><sup>と</sup><sup>よ</sup><sup>い</sup><sup>で</sup><sup>し</sup><sup>ょ</sup><sup>う</sup>。 Lisp <sup>の</sup><sup>ソ</sup><sup>ー</sup><sup>ス</sup><sup>は</sup> C言<sup>語</sup><sup>な</sup><sup>ど</sup><sup>と</sup><sup>同</sup><sup>じ</sup><sup>よ</sup><sup>う</sup><sup>に</sup><sup>フ</sup><sup>リ</sup><sup>ー</sup><sup>フ</sup><sup>ォ</sup><sup>ー</sup><sup>マ</sup><sup>ッ</sup><sup>ト</sup> で<sup>す</sup><sup>か</sup><sup>ら</sup>、 FORTRAN <sup>の</sup><sup>よ</sup><sup>う</sup><sup>に</sup><sup>空</sup><sup>白</sup><sup>を</sup><sup>い</sup><sup>く</sup><sup>つ</sup><sup>一</sup><sup>行</sup><sup>が</sup><sup>何</sup><sup>文</sup><sup>字</sup>、<sup>と</sup><sup>気</sup><sup>に</sup><sup>す</sup><sup>る</sup><sup>必</sup><sup>要</sup><sup>は</sup><sup>あ</sup><sup>り</sup><sup>ま</sup><sup>せ</sup><sup>ん</sup>。 た<sup>だ</sup>、<sup>丸</sup><sup>カ</sup><sup>ッ</sup><sup>コ</sup><sup>の</sup><sup>閉</sup><sup>じ</sup><sup>忘</sup><sup>れ</sup><sup>に</sup><sup>だ</sup><sup>け</sup><sup>注</sup><sup>意</sup><sup>し</sup><sup>て</sup><sup>く</sup><sup>だ</sup><sup>さ</sup><sup>い</sup>。 <sup>丸</sup><sup>カ</sup><sup>ッ</sup><sup>コ</sup><sup>に</sup><sup>は</sup> Lisp <sup>を</sup><sup>使</sup><sup>い</sup><sup>始</sup><sup>め</sup><sup>て</sup> か<sup>ら</sup><sup>し</sup><sup>ば</sup><sup>ら</sup><sup>く</sup><sup>の</sup><sup>間</sup><sup>苦</sup><sup>労</sup><sup>さ</sup><sup>せ</sup><sup>ら</sup><sup>れ</sup><sup>ま</sup><sup>す</sup><sup>が</sup>、<sup>す</sup><sup>ぐ</sup><sup>に</sup><sup>恨</sup><sup>れ</sup><sup>る</sup><sup>で</sup><sup>し</sup><sup>ょ</sup><sup>う</sup>。

書き上げたソースファイルは、Common Lisp システム上に load という関数で読み込 みます。 > のプロンプトの下で、(load "ファイル名") と打てばよいのです。 ファイル名 は ダブルクォーテーション " "で囲ってください。 ファイル& の拡張子は lisp とするの が<sup>一</sup><sup>般</sup><sup>的</sup><sup>で</sup><sup>す</sup>。 <sup>必</sup><sup>ず</sup><sup>し</sup><sup>も</sup><sup>必</sup><sup>要</sup><sup>が</sup><sup>あ</sup><sup>る</sup><sup>わ</sup><sup>け</sup><sup>で</sup><sup>は</sup><sup>あ</sup><sup>り</sup><sup>ま</sup><sup>せ</sup><sup>ん</sup><sup>が</sup>、<sup>ア</sup><sup>プ</sup><sup>リ</sup><sup>ケ</sup><sup>ー</sup><sup>シ</sup><sup>ョ</sup><sup>ン</sup><sup>に</sup><sup>よ</sup><sup>っ</sup><sup>て</sup> は<sup>問</sup><sup>題</sup><sup>が</sup><sup>起</sup><sup>こ</sup><sup>る</sup><sup>場</sup><sup>合</sup><sup>が</sup><sup>あ</sup><sup>り</sup><sup>得</sup><sup>ま</sup><sup>す</sup>。 xxxx. I isp <sup>と</sup><sup>い</sup><sup>う</sup><sup>よ</sup><sup>う</sup><sup>な</sup><sup>名</sup><sup>前</sup><sup>な</sup><sup>ら</sup><sup>問</sup><sup>題</sup><sup>は</sup><sup>ま</sup><sup>ず</sup><sup>起</sup><sup>こ</sup><sup>り</sup> ません。

defun <sup>さ</sup><sup>れ</sup><sup>た</sup><sup>関</sup><sup>数</sup><sup>は</sup>、<sup>正</sup><sup>し</sup><sup>く</sup><sup>動</sup><sup>く</sup><sup>こ</sup><sup>と</sup><sup>が</sup><sup>わ</sup><sup>か</sup><sup>れ</sup><sup>ば</sup>、<sup>ス</sup><sup>ピ</sup><sup>ー</sup><sup>ド</sup><sup>ア</sup><sup>ッ</sup><sup>プ</sup><sup>の</sup><sup>た</sup><sup>め</sup><sup>コ</sup><sup>ン</sup><sup>パ</sup><sup>イ</sup><sup>ル</sup> するとよいでしょう。 Common Lisp のコンパイラーは compile という関数で呼び出さ れます。 (compile '囤約 )と 型約る を quote して compile 関数に渡しますと、その 関<sup>敬</sup><sup>の</sup><sup>最</sup><sup>新</sup><sup>の</sup><sup>定</sup><sup>義</sup><sup>は</sup><sup>バ</sup><sup>イ</sup><sup>ナ</sup><sup>リ</sup><sup>ー</sup><sup>コ</sup><sup>ー</sup><sup>ド</sup><sup>に</sup><sup>コ</sup><sup>ン</sup><sup>パ</sup><sup>イ</sup><sup>ル</sup><sup>さ</sup><sup>れ</sup>、<sup>以</sup><sup>後</sup>、<sup>そ</sup><sup>の</sup><sup>呼</sup><sup>び</sup><sup>出</sup><sup>し</sup><sup>が</sup><sup>バ</sup><sup>イ</sup><sup>ナ</sup><sup>リ</sup> ー<sup>で</sup><sup>行</sup><sup>わ</sup><sup>れ</sup><sup>る</sup><sup>よ</sup><sup>う</sup><sup>に</sup><sup>な</sup><sup>り</sup>、<sup>実</sup><sup>行</sup><sup>速</sup><sup>度</sup><sup>が</sup><sup>数</sup><sup>倍</sup><sup>速</sup><sup>く</sup><sup>な</sup><sup>り</sup><sup>ま</sup><sup>す</sup>。 ただし、 quit <sup>し</sup><sup>て</sup><sup>シ</sup><sup>ス</sup><sup>テ</sup><sup>ム</sup> を<sup>抜</sup><sup>け</sup><sup>て</sup><sup>し</sup><sup>ま</sup><sup>う</sup><sup>と</sup>、<sup>そ</sup><sup>の</sup><sup>バ</sup><sup>イ</sup><sup>ナ</sup><sup>リ</sup><sup>ー</sup><sup>コ</sup><sup>ー</sup><sup>ド</sup><sup>は</sup><sup>失</sup><sup>わ</sup><sup>れ</sup><sup>て</sup><sup>し</sup><sup>ま</sup><sup>い</sup><sup>ま</sup><sup>す</sup>。 <sup>再</sup><sup>ひ</sup><sup>シ</sup><sup>ス</sup><sup>テ</sup><sup>ム</sup><sup>を</sup><sup>起</sup><sup>ち</sup> 上げたとき、もう一度テキストファイル ivi なとで書いたファイル) を load して、コンパイルし 直すことになります。 compile 関数で生成したバイナリーコードをファイルにセーブす る方法は、標準の Common Lisp にはありませんが、compile-file という関数を使うと、 ファイル単位でコンパイルして、バイナリーファイルを作成することができます。 図5 の操作を御覧ください。 (compile-file "ファイル&")と入力すると、ファイル& の拡張子が<br>lbin <sup>に</sup><sup>な</sup><sup>っ</sup><sup>た</sup><sup>も</sup><sup>の</sup><sup>が</sup><sup>生</sup><sup>成</sup><sup>さ</sup><sup>れ</sup><sup>ま</sup><sup>す</sup>。 <sup>こ</sup><sup>れ</sup><sup>か</sup><sup>ハ</sup><sup>イ</sup><sup>ナ</sup><sup>リ</sup><sup>ー</sup><sup>フ</sup><sup>ァ</sup><sup>イ</sup><sup>ル</sup><sup>で</sup>、<sup>普</sup><sup>通</sup><sup>の</sup><sup>テ</sup><sup>キ</sup><sup>ス</sup><sup>ト</sup><sup>フ</sup> ァ<sup>イ</sup><sup>ル</sup><sup>同</sup><sup>様</sup>、 load <sup>間</sup><sup>敬</sup><sup>で</sup><sup>読</sup><sup>み</sup><sup>込</sup><sup>む</sup><sup>こ</sup><sup>と</sup><sup>が</sup><sup>で</sup><sup>き</sup><sup>ま</sup><sup>す</sup>。 <sup>こ</sup><sup>の</sup><sup>フ</sup><sup>ァ</sup><sup>イ</sup><sup>ル</sup><sup>単</sup><sup>位</sup><sup>の</sup><sup>コ</sup><sup>ン</sup><sup>パ</sup><sup>イ</sup><sup>ル</sup><sup>は</sup>、 Ic という UNIX のコマンドを使って Lisp システムを起ち上げずに行うこともできます。

また、Common Lisp を使う上で、あると便利な関数をいくつか作っておきましょう。 例えば、Common Lisp システムは、立ち上げるのには幾分時間がかかりますし、せっかく 定<sup>義</sup><sup>し</sup><sup>た</sup><sup>関</sup><sup>敬</sup><sup>な</sup><sup>ど</sup><sup>も</sup><sup>失</sup><sup>わ</sup><sup>れ</sup><sup>て</sup><sup>し</sup><sup>ま</sup><sup>い</sup><sup>ま</sup><sup>す</sup><sup>か</sup><sup>ら</sup>、<sup>な</sup><sup>る</sup><sup>べ</sup><sup>く</sup> quit <sup>し</sup><sup>た</sup><sup>く</sup><sup>な</sup><sup>い</sup><sup>も</sup><sup>の</sup><sup>で</sup><sup>す</sup>。 かし、vi などのエディターは UNIX に戻らなければ使えません。 Common Lisp システ ム<sup>を</sup><sup>抜</sup><sup>け</sup><sup>出</sup><sup>さ</sup><sup>ず</sup><sup>に</sup> UNIX <sup>の</sup><sup>コ</sup><sup>マ</sup><sup>ン</sup><sup>ド</sup><sup>を</sup><sup>使</sup><sup>う</sup><sup>に</sup><sup>は</sup><sup>ど</sup><sup>う</sup><sup>し</sup><sup>た</sup><sup>ら</sup><sup>よ</sup><sup>い</sup><sup>て</sup><sup>し</sup><sup>ょ</sup><sup>う</sup><sup>か</sup>? <sup>い</sup><sup>ち</sup><sup>は</sup><sup>ん</sup><sup>簡</sup> 単な方法は X-window や suntools などのマルチウィンドーシステムを使うことですが、 これらのツールはセンターにある高解像度のビットマップディスプレーでないと使えませ ん。 <sup>そ</sup><sup>こ</sup><sup>で</sup>、<sup>私</sup><sup>は</sup><sup>次</sup><sup>の</sup><sup>よ</sup><sup>う</sup><sup>な</sup><sup>間</sup><sup>数</sup><sup>を</sup><sup>定</sup><sup>義</sup><sup>し</sup><sup>て</sup><sup>い</sup><sup>ま</sup><sup>す</sup>。

# (defun unix () (run-unix-program "esh"))

これは Common Lisp に組み込みの run-unix-program という関数を使って UNIX のシェ ル<sup>を</sup><sup>走</sup><sup>ら</sup><sup>せ</sup><sup>て</sup><sup>し</sup><sup>ま</sup><sup>う</sup><sup>も</sup><sup>の</sup><sup>で</sup><sup>す</sup>。 <sup>こ</sup><sup>の</sup><sup>間</sup><sup>敦</sup><sup>を</sup><sup>定</sup><sup>義</sup><sup>し</sup><sup>て</sup><sup>お</sup><sup>く</sup><sup>と</sup><sup>&</sup>gt;<sup>の</sup><sup>プ</sup><sup>ロ</sup><sup>ン</sup><sup>プ</sup><sup>ト</sup><sup>の</sup><sup>下</sup><sup>で</sup>、 (un ix) <sup>と</sup><sup>入</sup><sup>力</sup><sup>す</sup><sup>る</sup><sup>だ</sup><sup>け</sup><sup>で</sup>、 UNIX <sup>に</sup><sup>戻</sup><sup>る</sup><sup>こ</sup><sup>と</sup><sup>が</sup><sup>出</sup><sup>来</sup><sup>ま</sup><sup>す</sup>。 <sup>そ</sup><sup>し</sup><sup>て</sup>、<sup>フ</sup><sup>ァ</sup><sup>イ</sup><sup>ル</sup><sup>操</sup><sup>作</sup><sup>や</sup><sup>エ</sup><sup>デ</sup><sup>ィ</sup> ットをした後、CTRLキーと D を同時に押します。 すると、Common Lisp システムに戻 る<sup>こ</sup><sup>と</sup><sup>が</sup><sup>で</sup><sup>き</sup><sup>ま</sup><sup>す</sup>。

ccsun01% cat factorial .1 isp ................................................... cat というコマンドで ファイルの内容を実示させる - - - - - - - - - - - - - -(defun factorial-a (argument) (let ((answer 1)) (dotimes (number argument answer) }テキスト形式で書かれている (setq answer (• answer (+ number 1)))))) (defun factorial-b (argument) (if  $(\leq x)$  argument 1) 1  $(*$  argument (factorial-b  $(-$  argument 1))))) ccsun01% l i sp ........................ --.. -.... ……………........................ Co,amon L; sp を起勧して ; ; ; Sun Common Lisp, Development Environment 2.1.1, 19-Sep-88 ,,,<br>;; Copyright (c) 1987 by Sun Microsystems, Inc. All Rights Reserved ;;; Copyright (c) 1985, 1986, 1987 by Lucid Inc., All Rights Reserved<br>;;; '',<br>';; This software product contains confidential and trade secret ; ; ; information belonging to Sun Microsystems. It may not be copied ;;; information beforging to conferrence of archival and backup purposes.<br>;;; for any reason other than for archival and backup purposes.<br>loadという関数でテキストファイ (load"factorial. lisp")……………………………………………・・・ルを誌み込む ; ; ; Loading source file "factorial .1 isp" ・`………………—·- ......... 若干のメッセージが表示される IP" /usr1/x60630a/hattori /factorial.lisp" これで factorial-a factorial-b の二つの関数が 3628800 完善された > (factorial-b 20) 定義された function という関数で関数の定 > (function factorial-a) ……………………………………………………… 義を見ることができる Interpreted-Function(NAMED-LAMBDA FACTORIAL-A (ARGUMENT) (BLOCK FACTORIA L-A (LET ((ANSWER 1)) (DOTIMES (NUMBER ARGUMENT ANSWER) (SETQ ANSWER (\* ANS l'IER (+ NUMBER 1))))))) 79D8D7 <sup>&</sup>gt;(compile'factorial-a) ----------ーー一・------…………-----------------------fact or i a I -a をコンバイルする ; ; ; Compiling function FACTORIAL-A ... assembling ... emitting ... done. FACTORIAL-A > #'factorial-a .............. ……………………………•………............ u. function を呼び出すよっ Compiled-FunctionFACTORIAL-A 7A3 F マクロ定義されている > (factorial-a 100) ............... …….................. …………….... ・・・・・コンバイルされているので速い! 933262154439441526816992388562667004907159682643816214685929638952175999932 299156089414639761565182862536979208272237582511852109168640000000000000000 000000000 comp; I e-f i le でファイル単位の <sup>&</sup>gt;(compile-file "factorial. lisp"). ………………... ……………..... コンパイルを行なう ; ; ; Readin9 input file #P"/usr1/x60630a/hattori/factorial. lisp" ; ; ; Compi 1 in9 function FACTORIAL-A ... assembling ... emitting ... done. ; ; ; Compiling function FACTORIAL-B ... tail merging ... assembling ... sharing li st ... emitting ... done. ;;; Wrote output file #P"/usr1/x60630a/hattori/factorial.lbin" #P" /usr1/x60630a/hattori /factorial . lbin"  $>$  (quit) Is というコマンドでファイルを ccsun01% ls -1 ............... . ………・----------------------------・--…・-------・ リストアッブすると -rw-r--r-- 1 x60630a 913 Jun 24 12:21 factorial. lbin -・ 拡蚕子が <sup>I</sup>bin になったものが -rw-r--r-- 1 x60630a 242 Jun 24 11:59 factorial.lisp 生成されている ccsun $01\%$ 図 5 Common Lisp の便利な使い方

6 . Lisp をもっと知ろう

これは これは これまで こうしゃ こうしょう こうしょう こうしょう こうしょく ですが、 「リスト」こそ Lisp の本質なのです。 「リスト」とは Lisp プログラムでと られるデーター構造のことで、アルファベットや数字で構成されたシンポルを、いくつか ヘリント マーマーマーマー トランジョー いんにしけん ママーノン しょうはい マクリ けいこうかい には同じようなものと考えてよいと思います。 Lisp にはリストを操作するための関数 が多数用意されているので、データーを配列にするよりリストにした方がずっと便利であ るわけです。 このように、データー構造はそのドメイン(領域、あるいは環境)によっ ていて ことは マンク ことの ことに アクリック こうしょう アクリック・プレート 造がいかに便利か、Common Lisp のもつリスト操作関数をいくつか御紹介しましょう。

リスト操作の基本は car cdr cons の三つの関数です。 カー、クダー、コンスと 発音します。 この三つの組み合わせでいろいろな操作ができるのですが、CommonLisp では代表的な操作を絣み込み問数として用意してくれています。

リストを作るには list という関数を使います。 リストを継ぎ足すには append いっちゃん ストックストラング ストアル アイディー アイディー・エヌ スキャッシュ しょうしょう ことに  $\alpha \sim \alpha$  , we also represent the set of  $\alpha$  , the set of  $\alpha$  and  $\alpha$  is the set of  $\alpha$  and  $\alpha$  is the set of  $\alpha$ い分けるべきです。

mapcar などのマッピング関数も大星のデーターの統計的数値計算に便利です。 連の数値データーをまとめて一つのリストにしておいて、 mapcar という関数で各要素を 一つずつ取り出してある関数にかける、ということもできます。

「連想リスト」あるいは「 a ーリスト」と呼ばれるリスト構造は、 「リスト」には違 いないのですが、 これはデータのサービスのサービスの エストラ ありの こうしゅうしょう リーバー スなど多塁のデーターを分類管理するのに便利でしょう。

主なリスト操作関数の使用例を図 6にお見せしますが、この他にもたくさんのリスト 操作関数が Common Lisp に組み込みの関数として提供されていて、とても書ききれるも のではありません。 やはり、マニュアルの類なしでは Lisp プログラムの開発は無理で しょう。 それら解説書をいくつか御紹介しておきます。

Common LISP Guy L. Steele Jr. 著 後藤英一 監訳 井田昌之訳 (共立出版社)

本書は Common Lisp 処理系の開発に携わった著者が自らとりまとめた文法書です。 Common Lisp の文法の定義を行なっているのであり、解説書ではないので、少々読みに くいかも知れませんが、プログラミングの際には是非とも必要になるでしょう。

Common Lisp プログラミング Rodney A. Brooks 著 井田昌之訳 (丸善)

本書はスタンフォード大学における Lisp 入門コースの講義ノートから生まれた解説書 です。 Common Lisp を紹介し、効率よく美しいプログラムを書く方法を解説した本で す。 初めはこの本から入るJ)が最短距離でしょう

> (setq a 123)……………………………………………… aという変数に 1 2 3 という整数の値を代入する 123 > (setq b 456)…………………………………………… 圓樣に bに456を 456 > (setq c\_ 789) ..................................... c 789 を代入しておく 789 > tlist ab c)・・・・….............................. I i st という閃数でリストを作る (123 456 789)・ ・ ・ ・ ・..・... ・ ・ ・ ・ ・ ・ ・ ・ ・. ・ ・.. ・ ・ ・ ・ ・ ・ ・ ・ ・ ・ ・ ・ ・(I i St a b Cl (123 456 789) というリストを作る > (list'a'b'c)・・・--・・・・・・・・・・・・・・・・・・・・・・・・・・・・・<I ist'a b• cl と名々を quote したら` (A B C) ・・・— ···········································(A B Cl という変数の名前のリストができる > (setq x (list a b c)) ……………………… これを変数にセットするには、sotq を使う (123 456 789) ) X .<br>(123 456 789)…………………………………… xという変数がリスト (123 456 789) にセットされた > (reverse x) ・・・・・・・・・・・・・・・・・・・・・・・・・・・・・・・・・・・・・・・reverse はリストをひっくり返す (789 456 123) > (car x) …………………………………………………… car はリストの顧をとる 123 > (cdr x)・・.......................................... cdr Ii car の残り (456 789) > (append x (1 ist'a'b))・・・・・・・・・・・・・・・・・・・・・append を使って <sup>X</sup> (a bl というリストをつなぎ足す  $(123 456 789 A B)$ > (revappend x (list 'a 'b))……………… revappend という関数もある (789 456 123 A B)<br>> x ----------------------) X ・・・・・・・・・・^......................................"•• いずれも変数 X は保存されている (123 456 789) > (rplaca x 321) …………………………………… rplaca はリストの car を置き換える (321 456 789) 、<br>> x ただし,破壊的である (321 456 789) ...................................... <sup>変</sup> <sup>数</sup> <sup>X</sup> の内容が変わってしまった )(nconc x (list 'a 'b))........................ nconc は append と同じだが... (321 456 789 AB) ) X 磁環的である (321 456 789 A B)・・・・・・・・・・・・・・・・・・・・・・・・・・・・・・・・ またしても変数 <sup>X</sup> の内容が変わってしまった > (nth 0 x) ................... ………….......... nth n+l番目の要素を珀り出す 321・・・・・・・・・・・・・・・・・・・・・・・・・・・・・・・・・・・・・・・・・・・・・・・・・・・・・0番目 > (nth 1 x) 456 ..................................................... I<sup>番</sup> <sup>目</sup>  $\frac{1}{2}$  (nth 3 x) A、・・・・・・・・・・・・・・・・・・・・・・・・・・・・・・・・・・・・、 ・・・・・・・・・・・・・・・・・・3<sup>番</sup> <sup>目</sup> (list-lengthx) ................................ I ist-length はリストの長さをはかる 5 > (last x) ・ ・・・・・・・・・・・・・・・・・・・・・・・・・・・・・・・・・・・・・・・・I ast は最後の要素たけを残したリスト (B) > (but 1 ast x) . . . . . . . . . . . . . . . . . . . . . . . . . . . . . . . . . . . . . . but I o st はその逆をつくる (321 456 789 A) > (setq z (list (car x) (last x) (nth 2 x) (list xx))) (321 (B) 789 ((321 456 789 A B) (321 456 789 AB)))) もっと複雑なリストを作る > (subst'0'789 2) ..................... ●●……・・・・・・・・・・・・・・・・ ●●ヽ•• そのリストの中から要素 <sup>789</sup> を探し (321 (B) 0 ((321 456 0 A B) (321 456 0 A B))) 0 に置き換える > (setq y '(-1 3 2 -5 7 -6 9 8 -4)) …… たくさんの数値データーを一つのリストにしておく  $(-1 \ 3 \ 2 \ -5 \ 7 \ -6 \ 9 \ 8 \ -4)$ > (mapcar #'abs y) ・・・・・・・・・・・・・・・・・・・・・・・・・→••••• そのリストの名要素を一つずつ abs という関数にかける  $(1 3 2 5 7 6 9 0 4)$ > y (-1 3 2 -5 7 -6 9 0 -4)-・・・・・・・・・・・・・・・・・・・・・・・oapcar は敲壊的ではない > (setq y (mapcar #'abs y))…………………… 若果を残すには setq を使う<br>(1 3 2 5 7 6 9 0 4) > (setq y (mapcar #'(lambda (n) (\* n 2)) y))・・・・・・・・・・・・・ それを名要素を 2倍する (2 6 4 10 14 12 18 0 8) > (mapcar #'(lambda (n m) (+ n m)) y (cdr y))………… さらに隣どうしを加える (8 10 14 24 26 30 18 8)

図6 リスト操作の例

7. ART を使おう

このように柔軟なデーター構造をとりうる Lisp を用いていろいろなアプリケーショ ンが開発されています。 センターには Connaon Lisp のアプリケーションとして ART いうエキスバートシステム構築用のツールがあります。 ART は米国 Inference という会 社の製品で、ちょっと目玉が飛び出るほど高価なツールですが、そのバフォーマンスは多 くの類似ツールの中で抜きんでています。 エキスパートシス子ムという一つのゾフトウ ェア・アーキテクチャは人工知能 (AI) の分野で最も実用的なシステムとして注目され ていますが、その解説は他の文献にゆずるとして、ここでは ART の基本的な紹介だけに とどめたいと思います。

エキスト・システム マステム・サイク アクセス・サイク マイクリン サイクリン サイクリン アクセス・サイクス こうしんこう はんしょう あいさん しょうしゅうしょう はいしょう な専門家が行っている知的な作業をコンピューターでシミュレートするもの、つまり専門 家の持つ経験則を集めコンピューター上で表現しルールベースとし、与えられたデーター とそれらのルールとから今すべきことを推論し、実行するシステムです。 ART はそうい - マチット - マール ハイ・システム アーバーマン マークマ めんめ アークル (性の) タガ 12 10 37 17 17 17 17 17 17 18 とと思いますが、エキスパートシステムを構築しようとするとき、常につきまとう問題は

① 知識表現の方法

② グラフィ、ック等の結果表示の方法

⑬)開発時のトレース・デバッグの方法

49 他言語とのインターフェース

の4点が挙げられます。 Inference 社はこれらの問題点を一気に解決しようと試みまし た。

ART if-then 形式のプロダクションルールを基本とし、その前向き推論を相当の  $\alpha$  -  $\alpha$  -  $\alpha$  -  $\alpha$  -  $\alpha$  -  $\alpha$  -  $\alpha$  -  $\alpha$  ,  $\alpha$  ,  $\alpha$ ささやかれている仮説推論、すなわち仮説を立てながら問題空間を探索し行き詰まった時 点でその仮説全体を棄却し別の仮説を立てるというような、コンピューターらしい、しら  $\sim$  2010  $\sim$  2011  $\sim$  2012  $\sim$  2012  $\sim$  2012  $\sim$  2012  $\sim$  2012  $\sim$  2012  $\sim$  2012  $\sim$  2012  $\sim$  2012  $\sim$  2012  $\sim$  2012  $\sim$  2012  $\sim$  2012  $\sim$  2012  $\sim$  2012  $\sim$  2012  $\sim$  2012  $\sim$  2012  $\sim$  2012  $\sim$  2012 対象オプジェクトは、フレーム理論 (Prof.a,nsky 1974) に基づく構造化表現が可能です。 のような柔軟な知識表現方法によって上記①の問題に対処しています。

②は人工知能の研究レベルではあまり取り沙汰されませんが、実用的システムを考え るとやはりある程度の物は必要になります。 せつかく素睛らしい答えを導き出せても、 その表示ができずたた記号・数字 J)羅列が出力されたのでは何のことだかさっぱりです。 ART は独自のグラ、ッフィク・ルーチンを内載しており、マルチウィントーを操り、高度 に集積された情報をわかりやすく「絵」にする事が可能です。

エキスパートシステムに限らず、それなりに規模の大きなシステムを構築するとなる と、開発の時間的効率が問題となります。 開発とはエディット・トレース・デバッグの 繰り返しであることはいうまでもありません。 ART はその開発サイクルの手間を少しで も軽戚するため、スクリーンエ子ィ勺ーから推論エンシンの卜しース、ルールベースや子 ーターベースのトレースなど、開発に必要な機能をすべて含んだひとまとまりの開発環境 ニンク マリには マンド マンター マーク キー・ロリアにこ むく バリバル じゅうバレン アンドイヤスマー ひょう ファイル・ブラム

環境は必要ないのですから、 ART から切り放し単独で稼働するアプリケーションシステム にチューンアップすることもできます。

構造物や機械の設計など、ある程度工学的に解析のできる分野では、敬値計算による 容星計算• 構造計画・要目決定というような作業を行います。 その際問題になるのはそ ういった数値計算を行う既存のプログラムとの親和性です。 有限要素法などのプログラ ムはいちいち作らなくても既存の物があって、ユーザーはプラ、ソクボックスとして利用す ることが多いと思いますが、それらはたいてい FORTRAN で書かれています。 - ART は C FORTRAN などの既存のプログラムとの親和性をある程度持っています。 一番よいの は Lisp で、 Common Lisp で書かれた言語ならソースレベルで深い親和性を持ち、いつで もどこでも利用可能です。 C FORTRAN も全くないわけではないのですが、少し苦労 することになると思います。 この点だけは ART の欠点です。

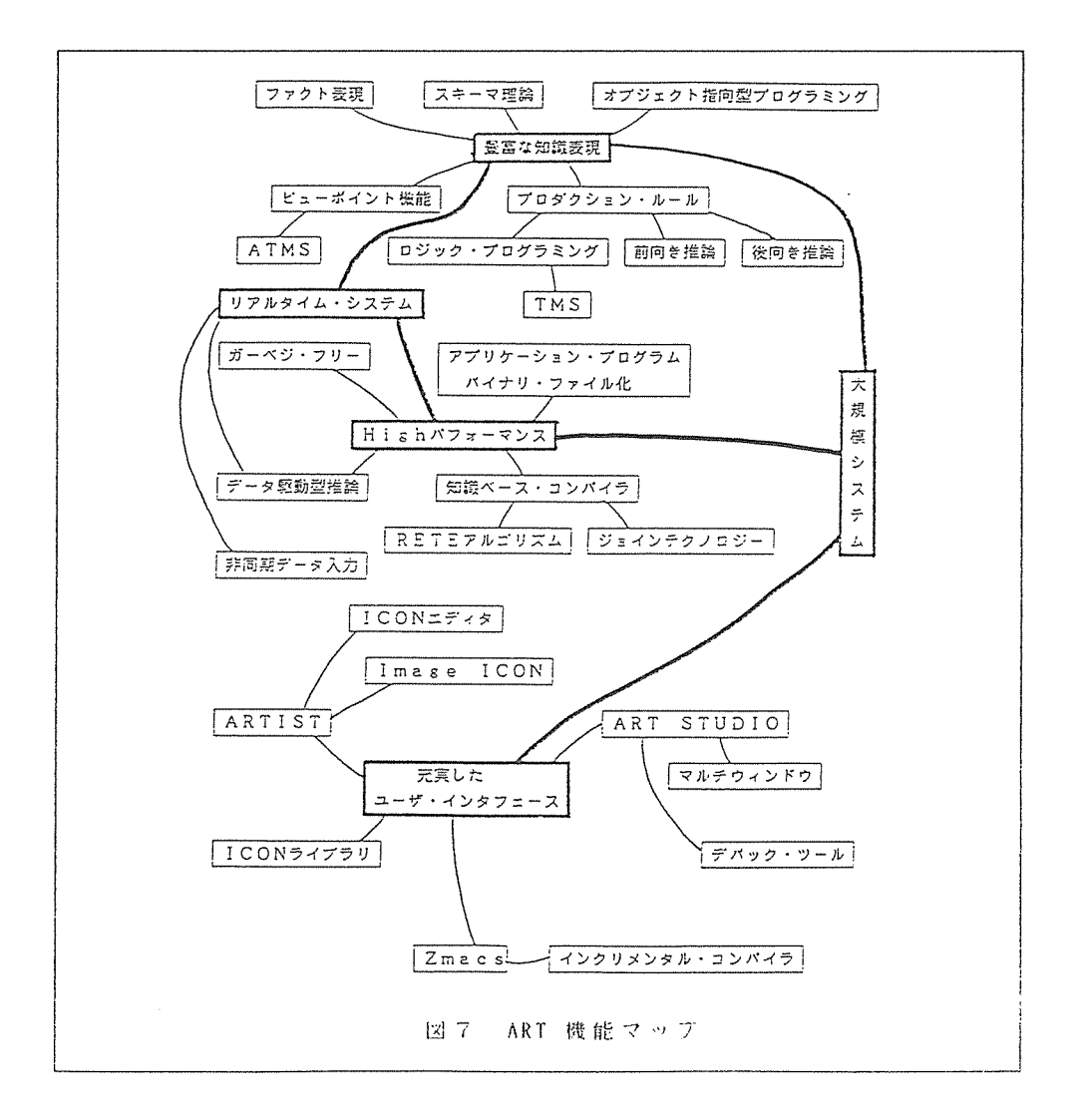

さて実際 0) ART 0)使い方ですが、その前にはやはり準備が必要です。 検索バスな ART 0)環境を整えるため、いくつかのコマンドを実行しなければなりません。 それ らコマンドは少々複雑ですし、使うたびに入力していたのでは面倒で仕方ありませんから art-world というファイルにまとめて書き込んであります。 このファイルの内容を使 おうとするたびに評価してやればよいのです。 .cshrc というファイルの中に次の一文 を加えて下さい。

#### source /mnt2/art3.1.1/art-world

art-world の前の /mnt2/art3.1.1 というのはこのファイルを含めて ART システム全て のファイルが格納されたサプディレクトリーです。 この後 Common Lisp の時と同じよ うに、一度ログアウトするか、 source .cshrc とします。 これで一応の前準備はできま したので、UNIX のプロンプト % の下で art と入力すれば ART が起動されます。

ART の開発環境には、グラフィックとスクロールの二つのモードがあります。 ART のグラフィ、ソク機能を使いたいときは、センターまで足を運んで ccsunOl のグラフィッ クディスプレーの前に座る必要があります。 そして、 s1111tools と入力してマルチウィ ンドーシス子ムを起動して下さい。 その上で、 ART を起動し最初の>のプロンプトに (graphics-studio) と応えて下さい。 すると図 8のように、 ART のグラフィ、ックモード の環境が起動します。 あとはマウスを使っての操作となります。 マウスには三つのボ タンがあって、それぞれにその時の状態に応じた役割がありますから、はじめは少しまこ\_. ついてしまいますが、下の方にその時のマウスのホタンの意昧が表示されています。 • 中・左を 1回・ 2回、と全部で 6通りの操作がマウスで行われます。

電話回線経由、あるいは ccsunOl 以外からのリモートログインで使う場合、グラフ ィック機能は使えません。 ART 起動後の > のプロンプトに (scrolling-studio) と入 力して下さい。 これを間違えてグラフィ、ックモードを起ち上げようとすると大変なこと になる可能性がありますのて、十分こ'注意下さい。 スクロールモードでは操作はすべて キーポートからの入力となります。 が、スペルコしク勺ーが非常に親切な環境を作って くれています。 コマントを少々間違ったスベルで入力しても、正しく意図したとうりに 訂正してくれるのです。 もちろん『これでいいのか』と聞いてくれます。

いずれのモードでも起動したあと ROOT というメニューが出ているはずです。 すべ てオンラインヘルプの機能がありますから、わからなくなったところで help と入力すれ ぱ若干の手助けをしてくれます。 R00T のメニューには examples というコマンドがあ ります。 名前の通り「例題」なのですが、 9xamples とキーポートから入力するか、あ るいはマウスでクリ、ックするとさらに別のメニューが出てきて、との例睡にするか選択す ることができます。 このように、メニュー 0)下にはサブメニューが入れ子になっていま す。 以下、大まかな操作 J)例を図て示します。

ART は Common Lisp の上で構築されたツールですか、独自の文法を持ち、柔軟な知 識表現·高度なグラフィック操作などを実現しています。 それら ART 固有の文法につ いてはマニュアルを参照下さい。 "ART Tutorial" という解説書が4分冊と "Reference Manual" が2分冊、結構読みごたえのある本ですが、センター2階の第4端末室に備え 付けてあります。 また、『ART 概説』という日本語の解説書もあります。

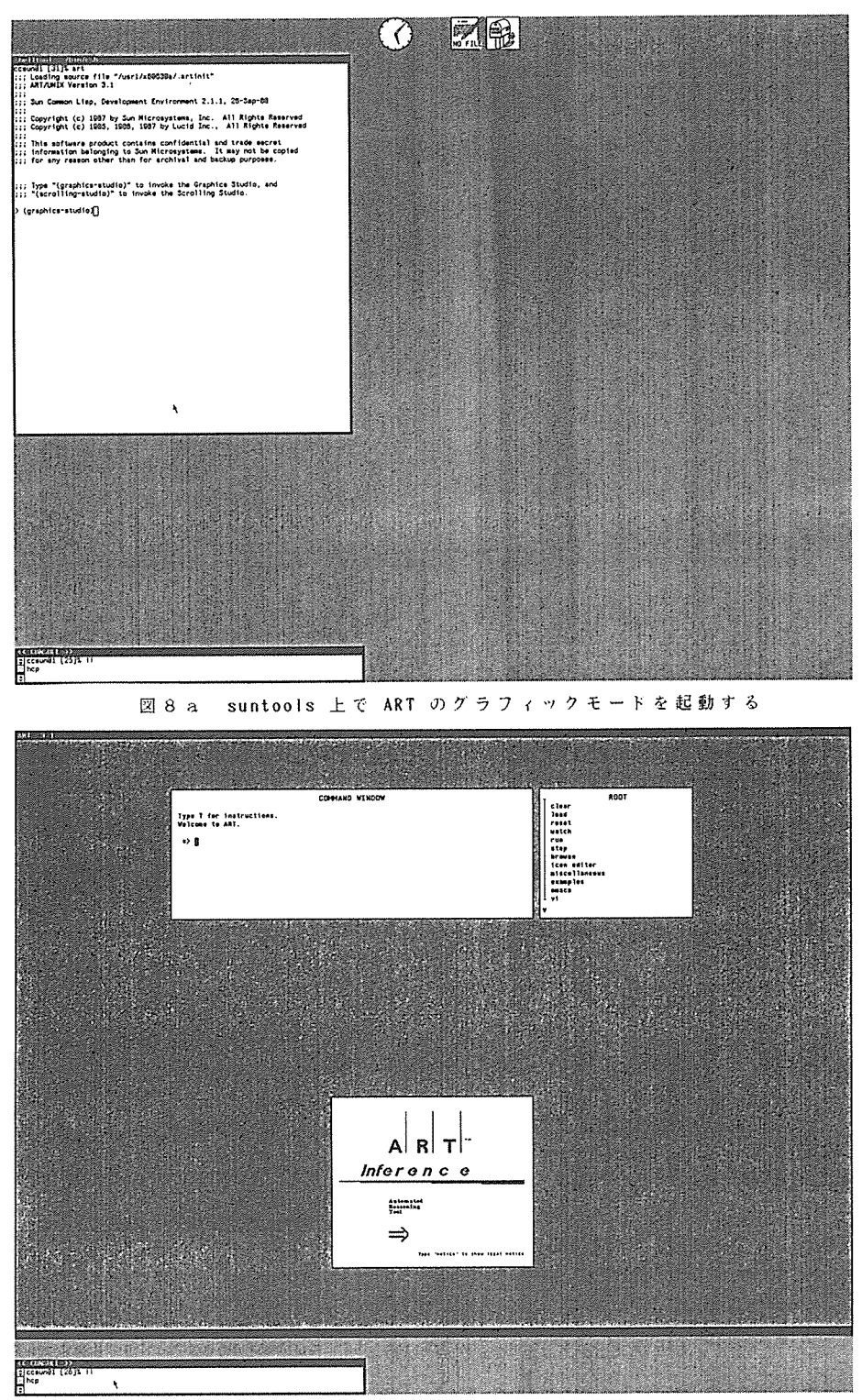

画面の下方を除く全体が塗り変わり、ART のロゴ等が表示される  $28b$ 

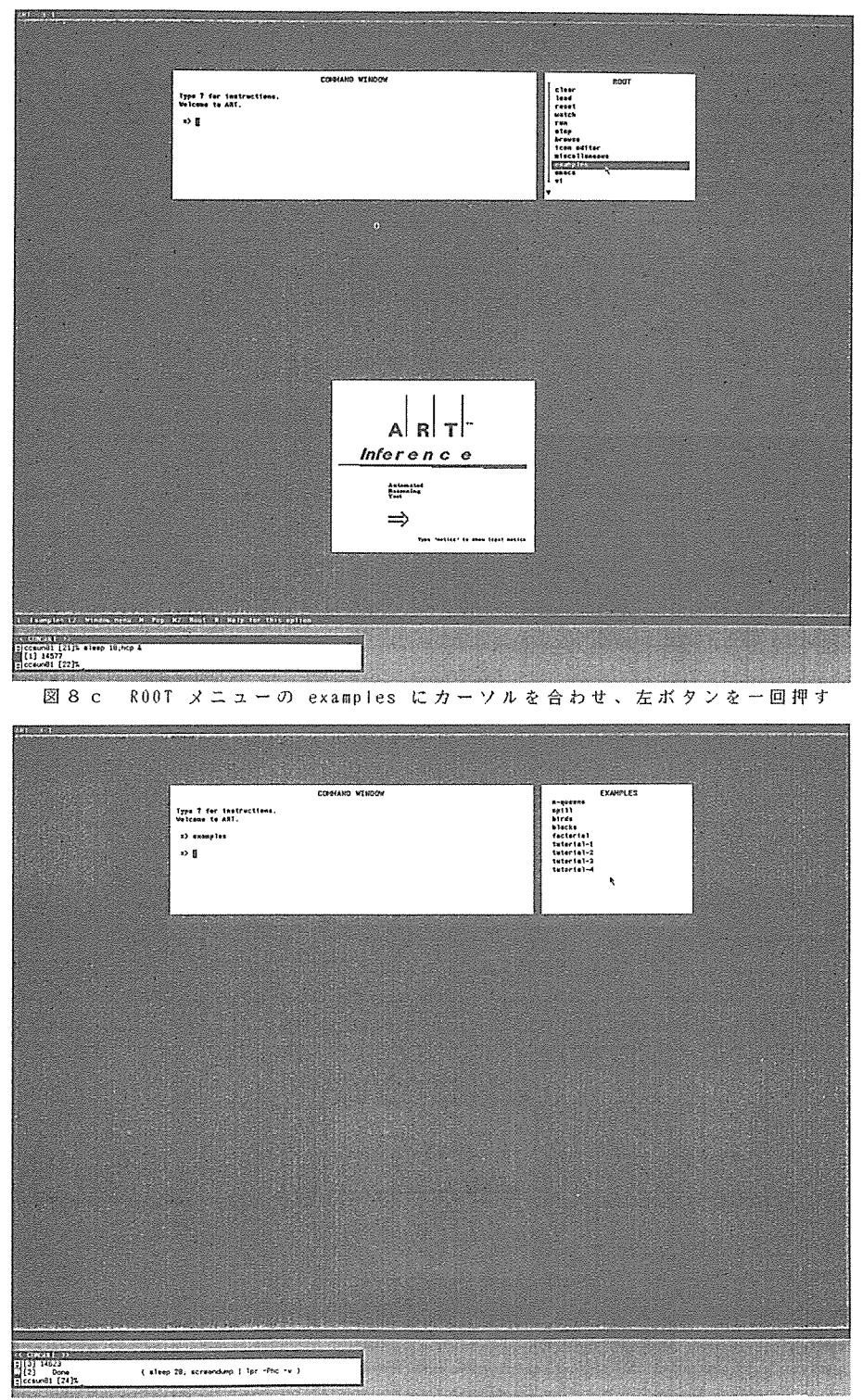

図 8 d R00T に変わって EXAMPLES のサプメニューが表示される

ccsun01 [36]% art …………………………………………………………… art と入力 ;;; Loading source file "/usr1/x60630a/.artinit" ;;; ART/UNIX Version 3.1  $: : :$ ;;; Sun Common Lisp, Development Environment 2.1.1, 26-Sep-88  $1:1$ A GRT のバックエンドとし ;;; Copyright (c) 1987 by Sun Microsystems, Inc. All Rights Reserved ;;; Copyright (c) 1985, 1986, 1987 by Lucid Inc., All Rights Reserved て Common Lisp が起動  $,$ ;;; This software product contains confidential and trade secret する ;;; information belonging to Sun Microsystems. It may not be copied ;;; for any reason other than for archival and backup purposes. ;;; Type "(graphics-studio)" to invoke the Graphics Studio, and ;;; "(scrolling-studio)" to invoke the Scrolling Studio. The Automated Reasoning Tool ART Studio Knowledge Base Development Environment  $\Rightarrow$  INFERENCE Copyright (c) 1987, 1986, 1985, 1984 by Inference Corporation. All Rights Reserved. Version 3.1 for SUN CommonLISP 2.1.1 ART のメッセージ Type 'notice' to show legal notice. Press return to begin... Type ? for instructions. ROOT clear ROOT のメニューがでる load reset etch. 図 9 ART のスクロールモード

8. おわりに

Common Lisp とそのアプリケーション ART について御紹介したつもりですが、ほん のうわべだけをなぞったような中身のない文章になったようで、書き上げた後読み直して 少し反省しています。 ただ、これを契機にワークステーションの利用者が増えることを 願ってやみません。

最後にセンター研究室の村田先生、下條先生、後藤先生に、御迷惑をおかけしたこと と私にこういう文章を書く機会を与えて下さったことに、謝意を表します。